# 1. Export norm rules from Sandbox

Note: Check Primo release schedule to ensure that sandbox and production are on the same release version. [https://knowledge.exlibrisgroup.com/Primo/Release\\_Notes/001Primo\\_Release\\_Rollout\\_Policy](https://knowledge.exlibrisgroup.com/Primo/Release_Notes/001Primo_Release_Rollout_Policy)

For example, if sandbox is on the Nov 2018 release but production is still on Aug 2018 then you cannot export norm rules from sandbox to production because the Primo versions are different. If you try to do this, the import process in production will fail. (error message: Import Process 01CALS\_IMPORT Failed Version data mismatch. Source System Version - 4\_9\_15\_0 Target System Version - 4\_9\_14\_0)

Production gets the new release 4 weeks after the sandbox. So wait until both instances are on the same release version and then do a renorm.

Monitor Primo Status

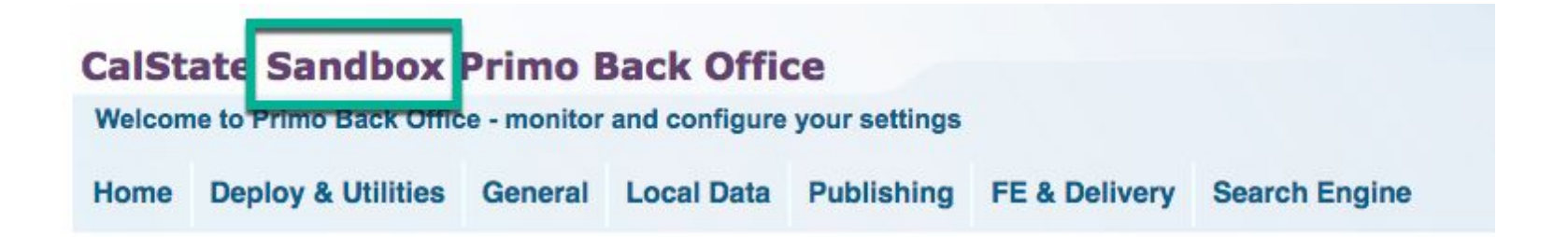

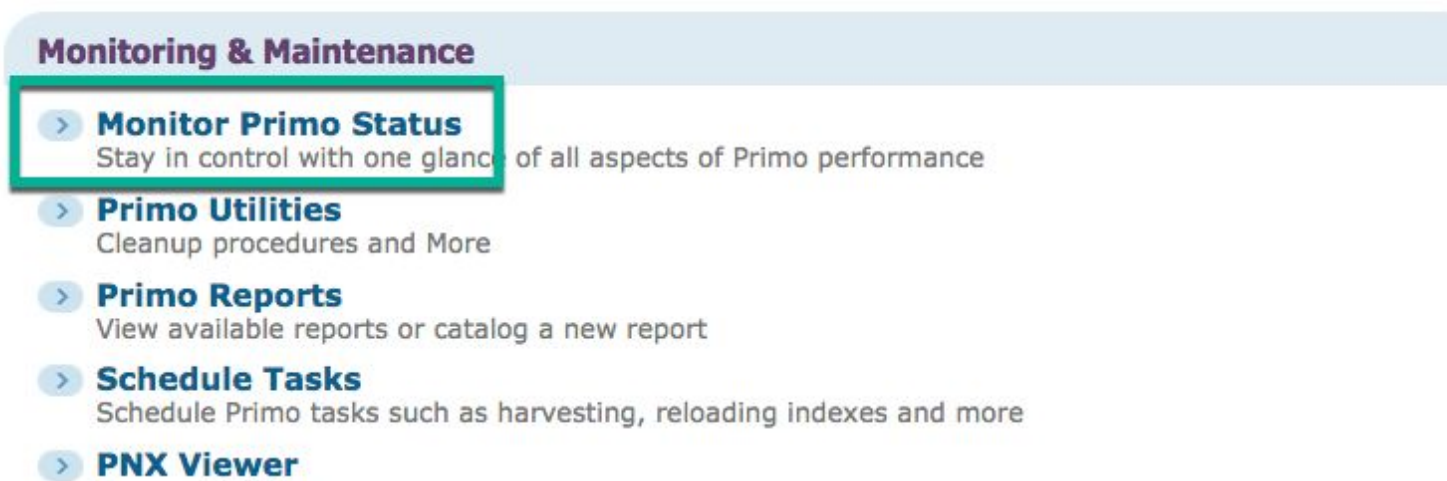

Browse PNX files

#### **Configuration & Management wizards**

#### **▶ Ongoing Configuration Wizards**

Configure and manage the Staff, Institutions, Views, Data sources and Pipes settings to maintain the proper function of Primo

#### Advanced Configuration

Manage the advanced features of Primo, like Search Engine, Installation, UI and PNX

Tools Monitoring

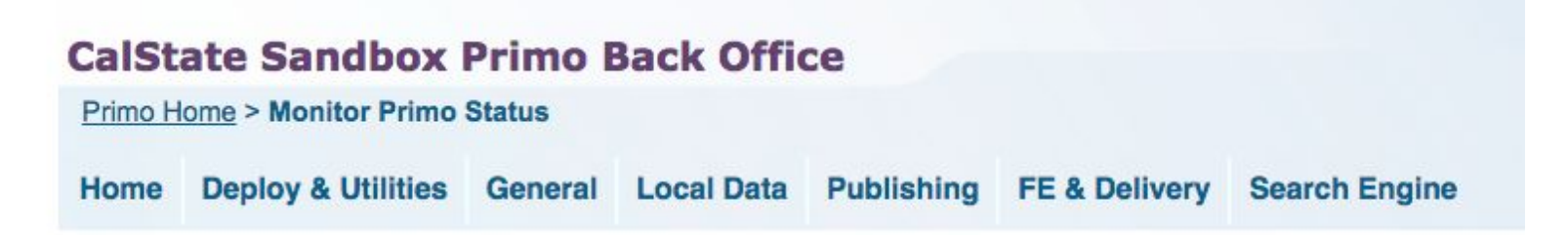

### Monitor Primo Status

**Pipe Monitoring** Monitor the pipe processes and view errors

**Tools Monitoring** Monitor the tools processes and view errors

**Process Monitoring** Monitor the processes and view errors

**Job Monitoring** Monitor all the jobs running on the system

**Deploy Monitoring** Monitor Deploy Jobs

**Search Engine Monitoring** Monitor and manage search servers and indexing

## **Watchdog Monitoring**

Monitor and manage Primo Watchdog

### 01CALS\_NORMRULE\_EXPORT Execute (Wait for job to finish. Takes a minute.)

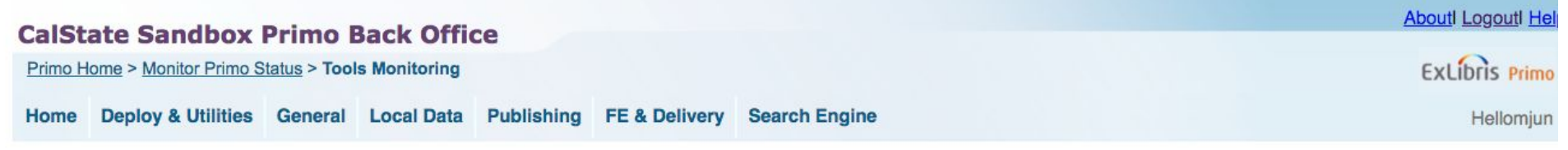

#### **Tools List**

Owner: ALL

 $\bullet$ 

#### **Tools List**

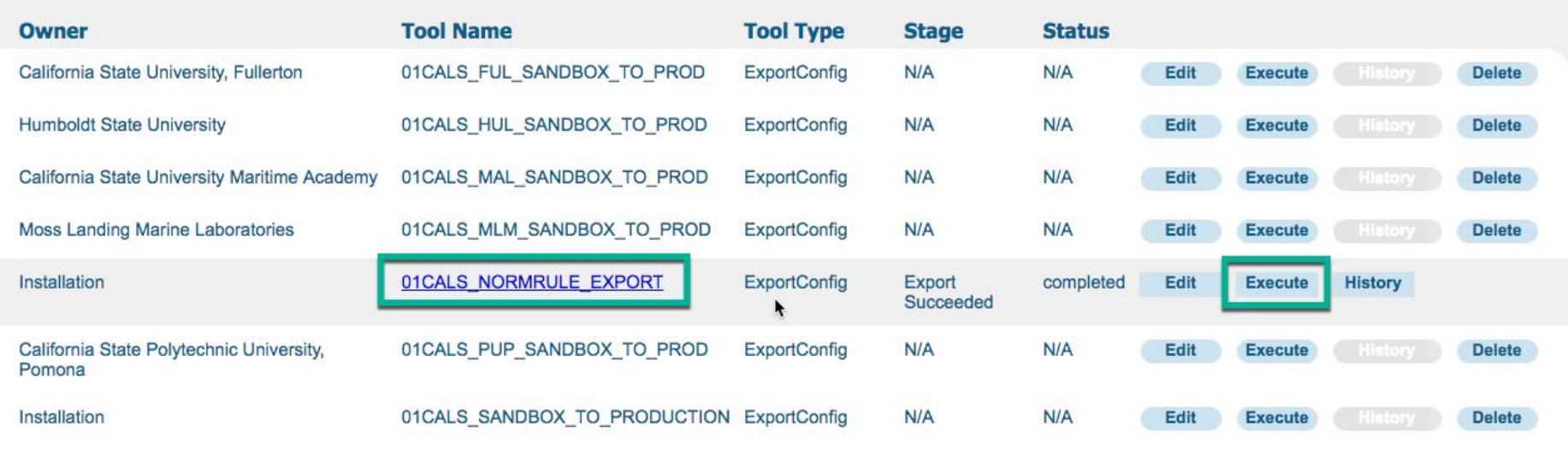

Optional: Edit the tool and add my email address to be notified when the job finishes.

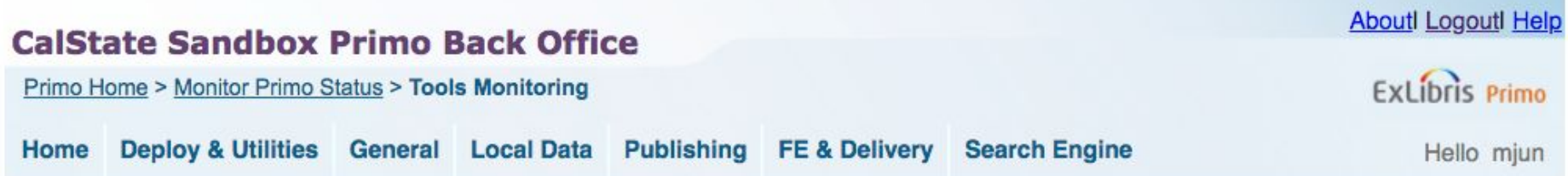

## **Export Primo configuration**

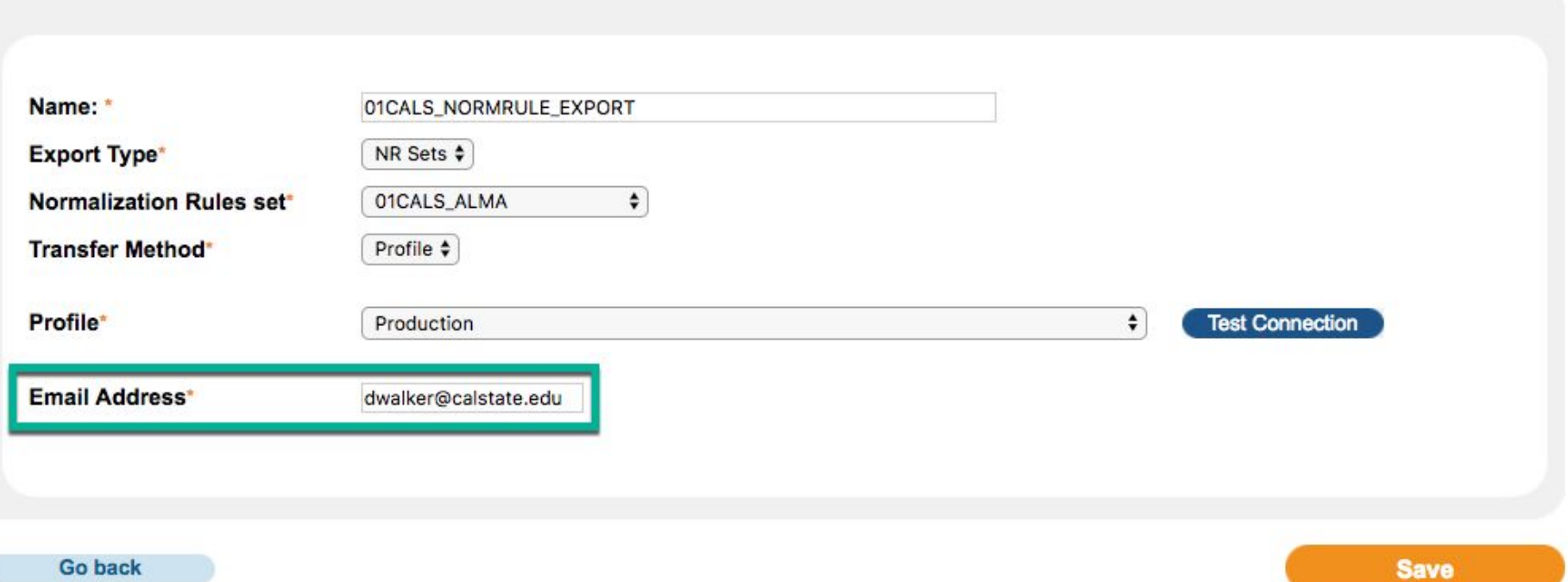

1b. Import norm rules into Production

Monitor Primo Status

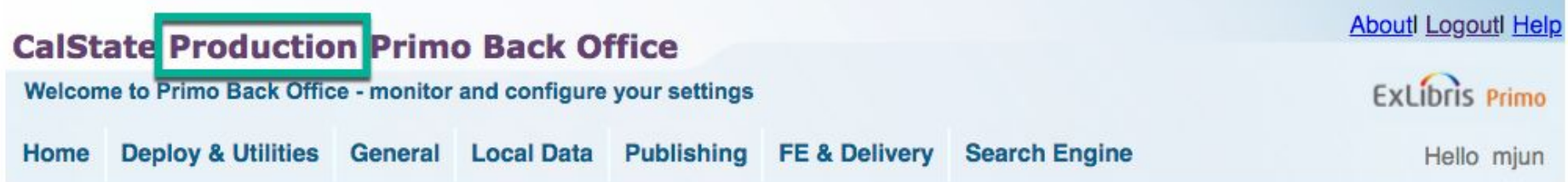

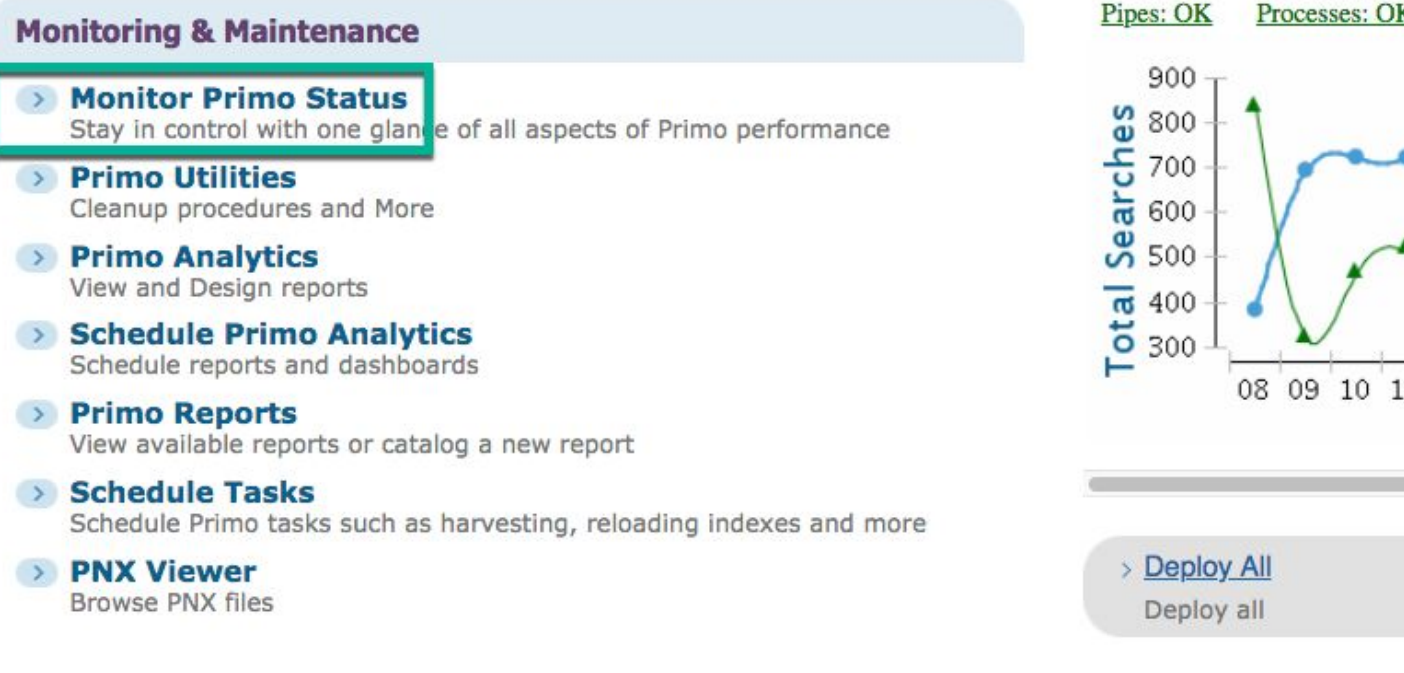

#### **Configuration & Management wizards**

#### → Ongoing Configuration Wizards

Configure and manage the Staff, Institutions, Views, Data sources and Pipes settings to maintain the proper function of Primo

#### Advanced Configuration

Manage the advanced features of Primo, like Search Engine, Installation, UI and PNX

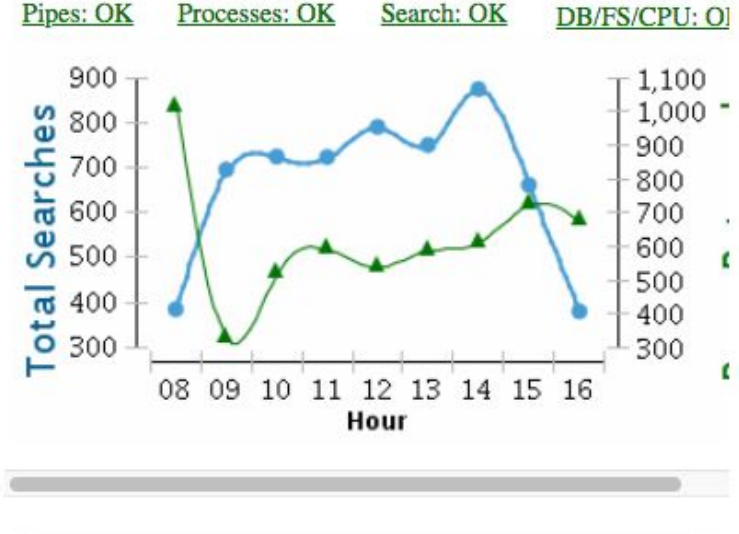

**Tools Monitoring** 

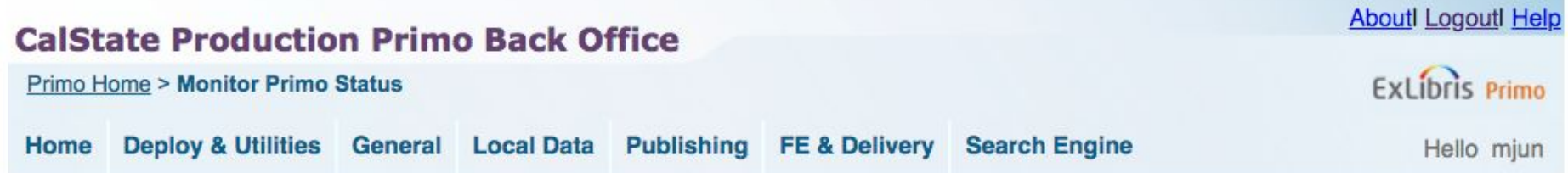

### Monitor Primo Status

#### • Pipe Monitoring

Monitor the pipe processes and view errors

### **Tools Monitoring**

Monitor the tools proces es and view errors

**Process Monitoring** Monitor the processes and view errors

**Job Monitoring**  $\gg$ Monitor all the jobs running on the system

**Deploy Monitoring** Monitor Deploy Jobs

Search Engine Monitoring Monitor and manage search servers and indexing

#### **Watchdog Monitoring** Monitor and manage Primo Watchdog

01CALS\_IMPORT Edit

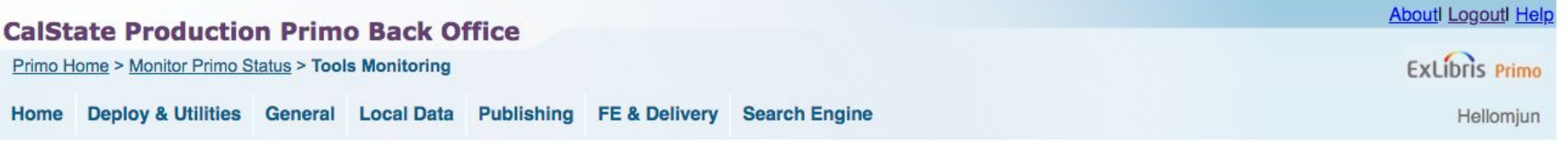

#### **Tools List**

Owner: ALL  $\bullet$ 

#### **Tools List**

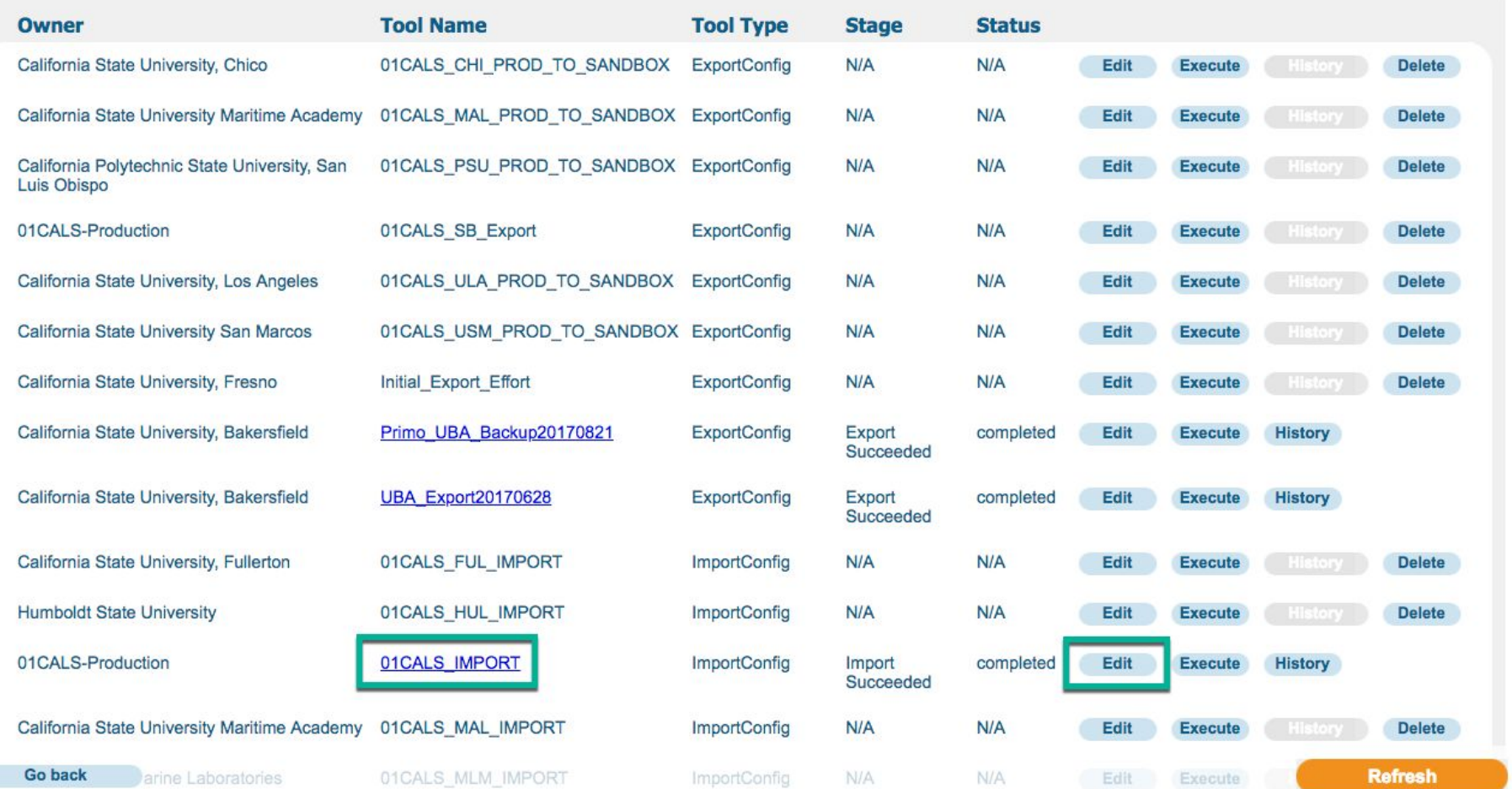

File name: Select file by filename which includes the date. Change email address to mine. Save.

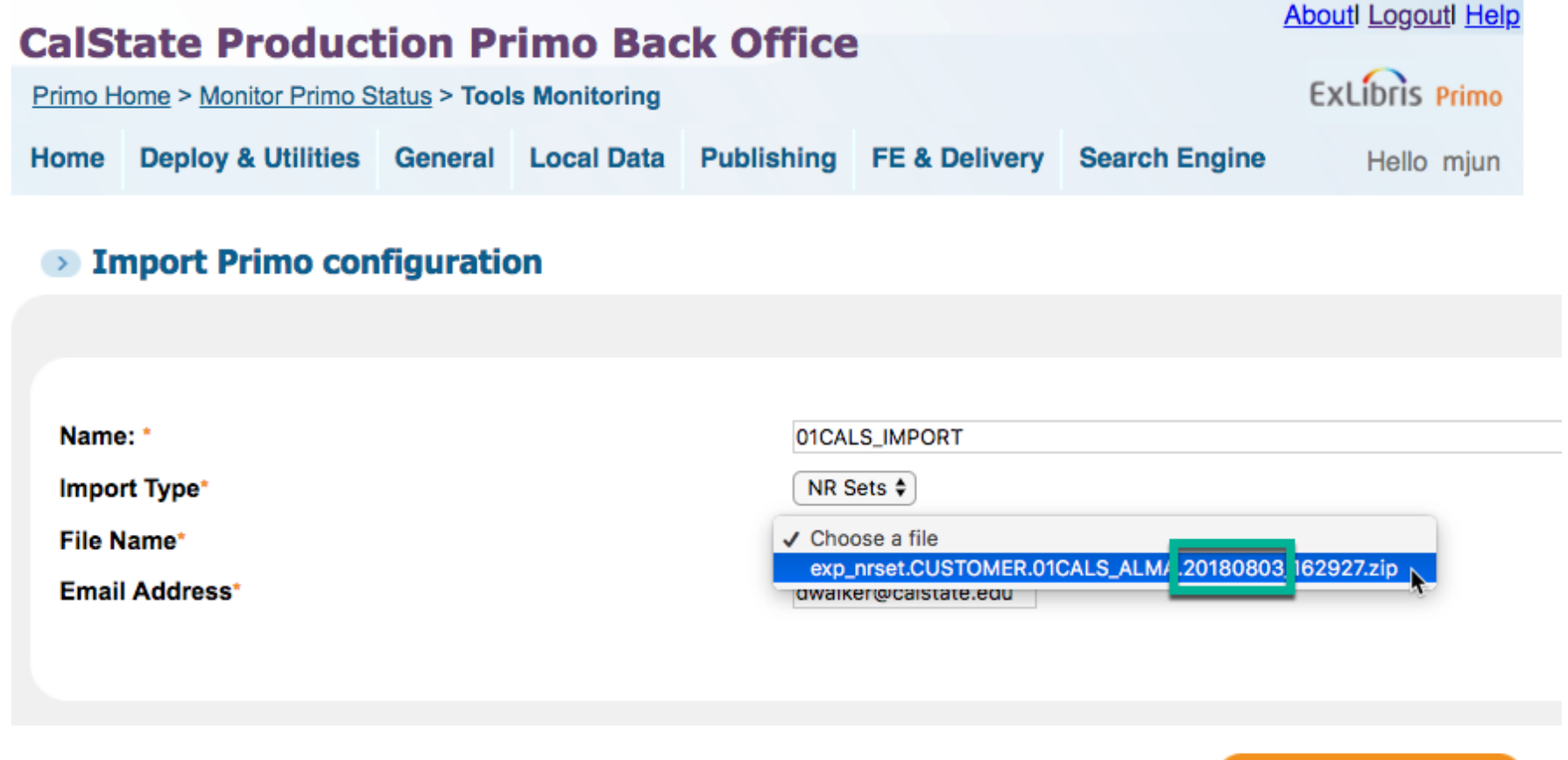

**Go back** 

**Save** 

Execute. (Takes a minute.)

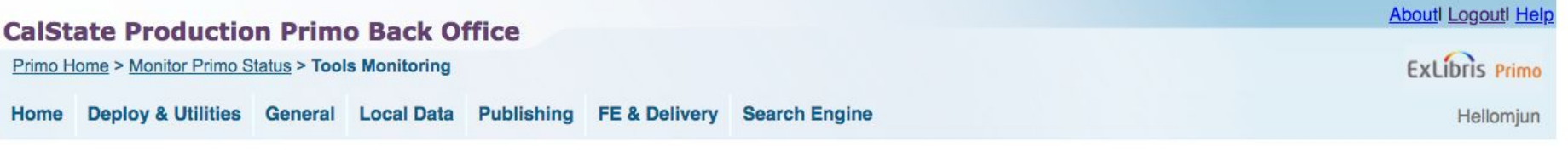

#### **Tools List**

Owner: ALL  $\bullet$ 

#### **Tools List**

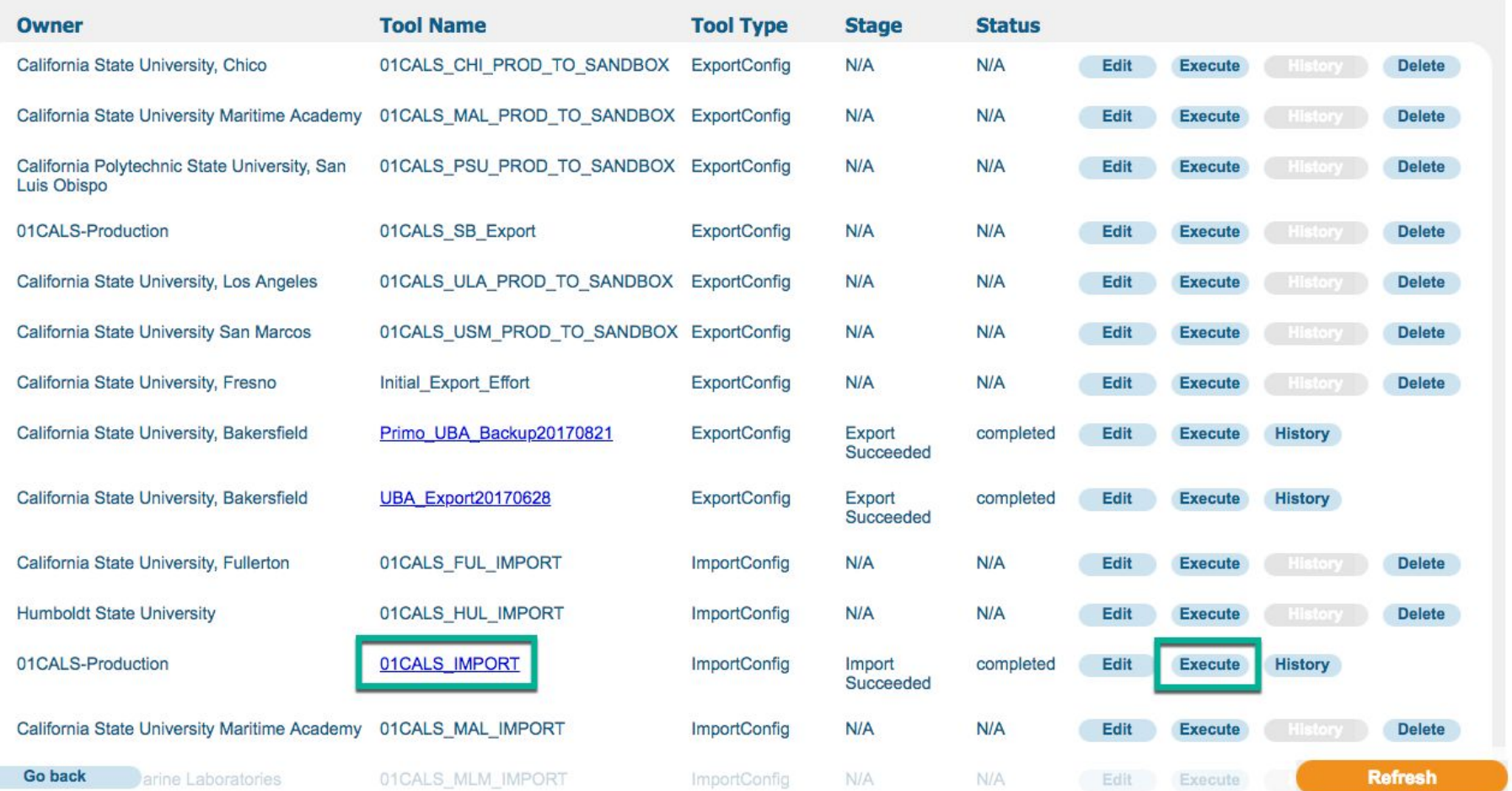

# Code and mapping tables (Opt.)

If you made changes to the code and mapping tables in Sandbox and need to carry them over to Production:

## Mapping Tables, Static Facets

facet\_pfilter\_values and facet\_rtype\_values

In Sandbox

Export to Excel

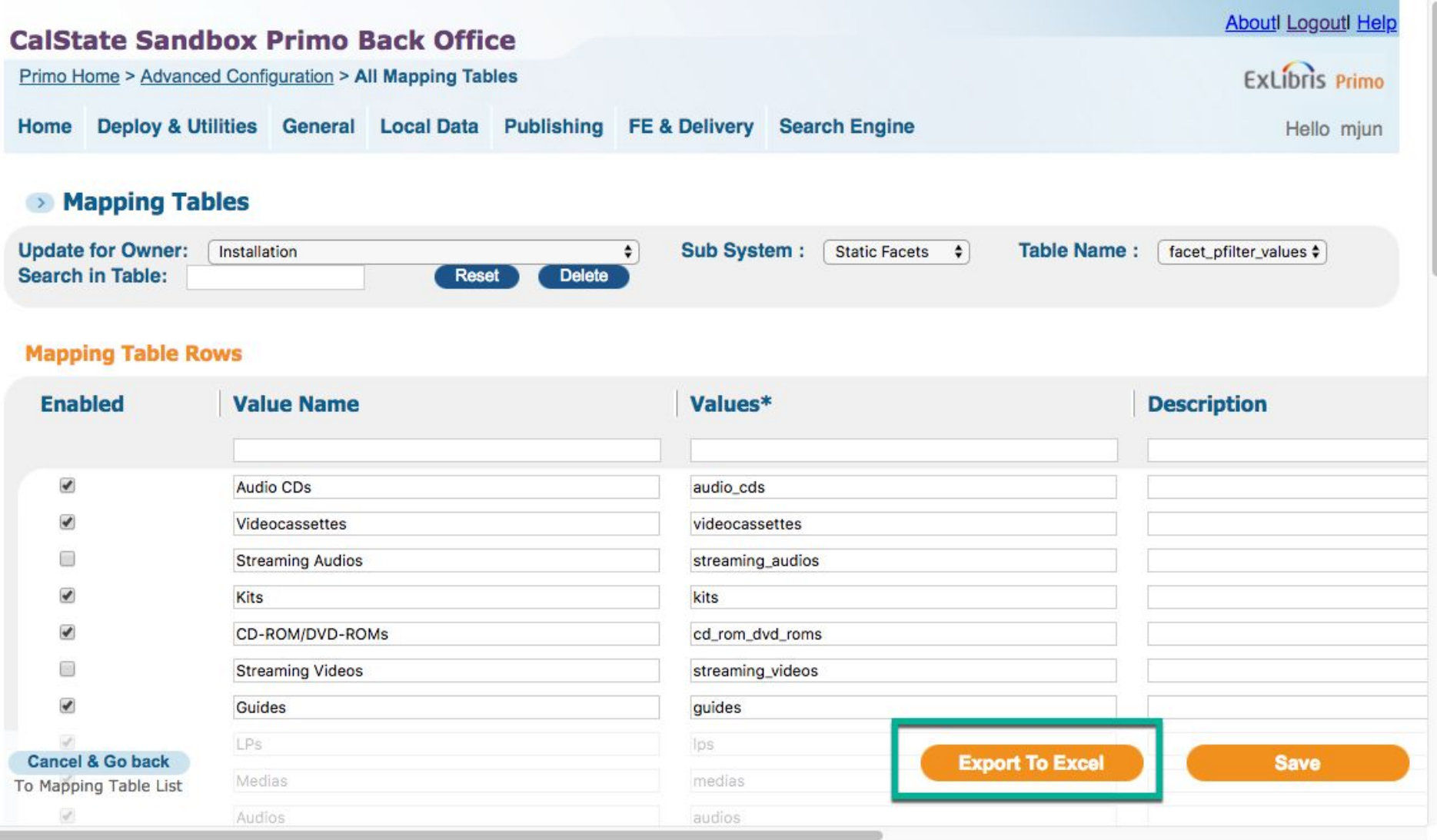

 $rac{1}{2}$ 

## In Production

 $\mathcal{L}^{\prime}$ 

## Go to the same mapping table, Choose File and Load.

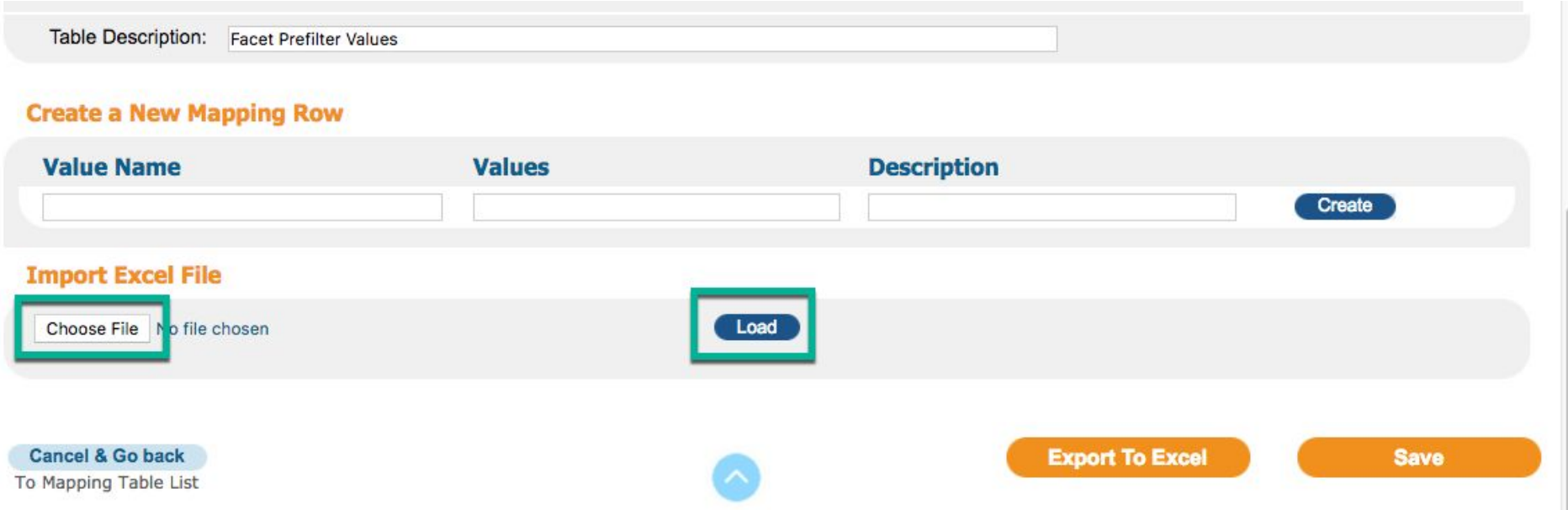

#### After loading

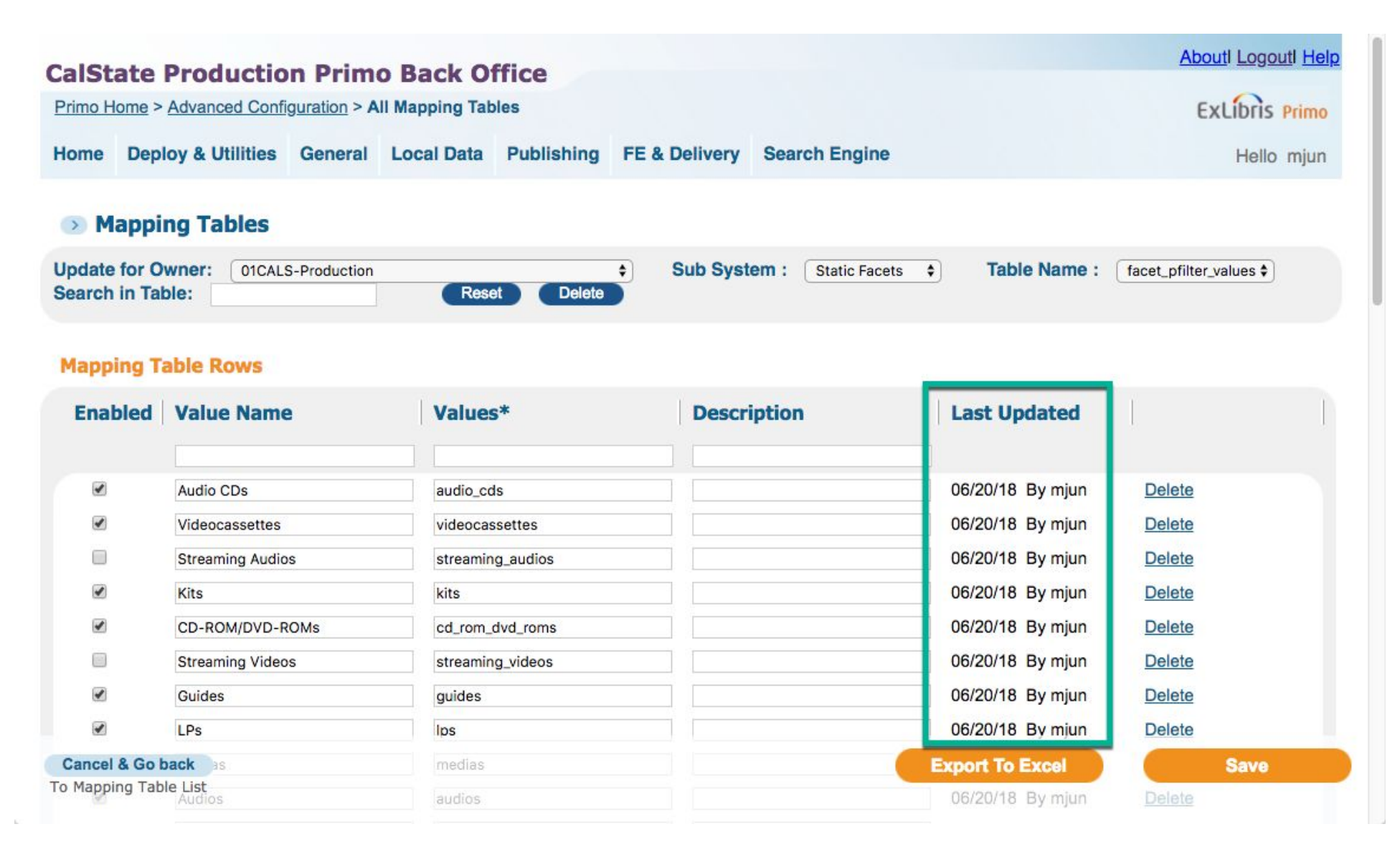

Code Tables, Front End (Production)

If you sync the mapping tables, static facets, facet\_pfilter\_values and facet\_rtype\_values

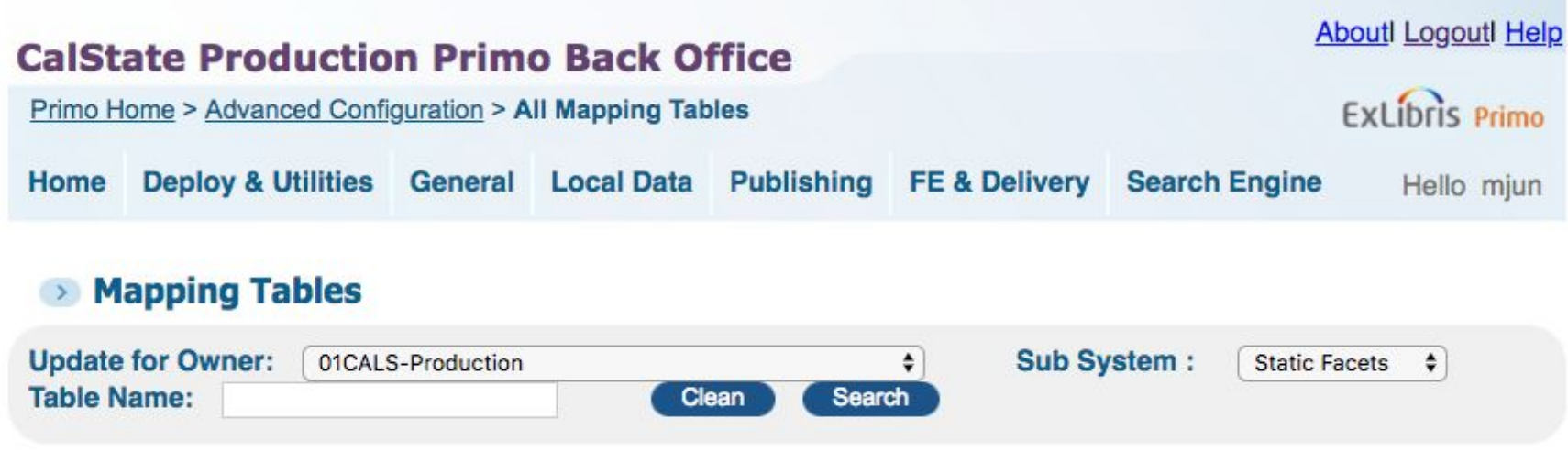

## **Mapping Tables in Normalization Sub System**

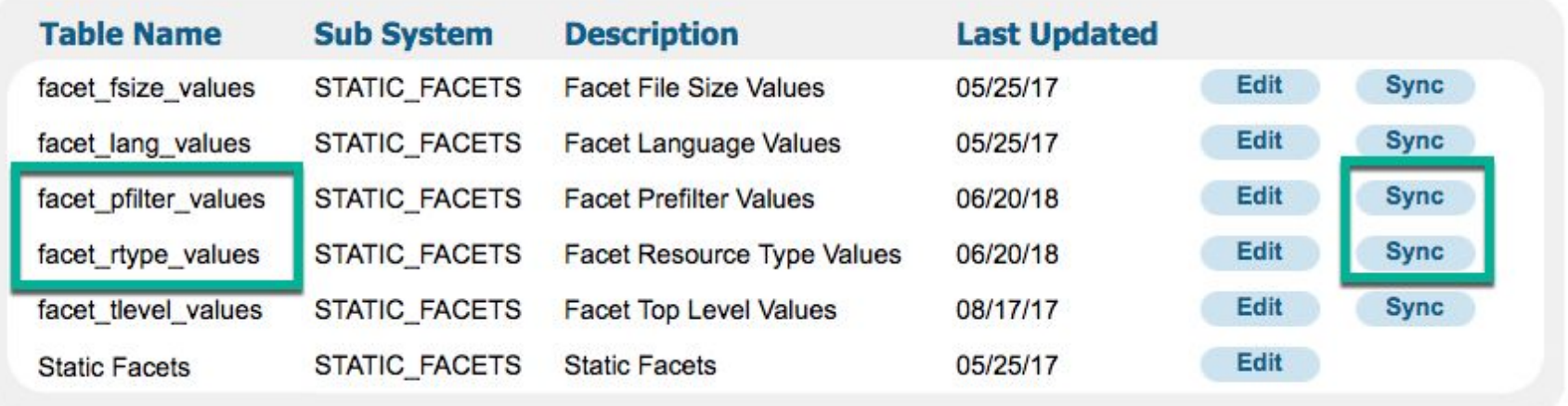

Go back

To Advanced Configuration

then the code tables, front end, facet resource type, advanced media type, and basic media type should automatically populate.

Then you just have to manually update the code tables, front end, icon codes.

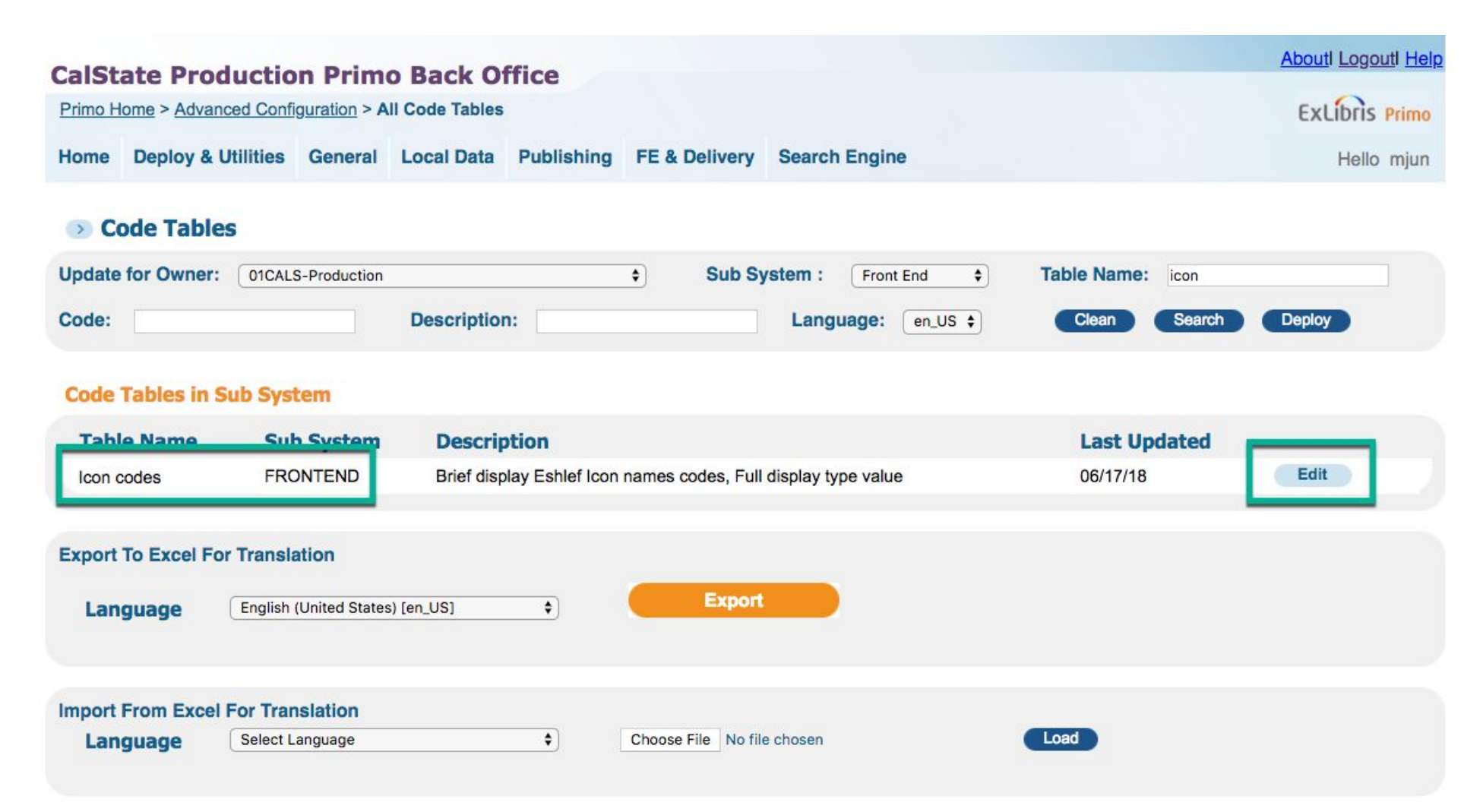

# 2. Deploy norm rules, code and mapping tables

Deploy & Utilities, Deploy All

### **CalState Production Primo Back Office** Welcome to Primo Back Office - monitor and configure your settings **Deploy & Utilities** General Local Data Publishing Home FE & Delivery Search Engine **Deploy All** € **Deploy Monitoring Monit File Uploader**  $> M$ spects of Primo performance Sta Customization Manager  $\rightarrow$  Pr Cle Cleanup Procedures > Pr System Tests Vie  $\rightarrow$  Sc Manage Staff Scheuure reports and dasmooards > Primo Reports View available reports or catalog a new report

- > Schedule Tasks Schedule Primo tasks such as harvesting, reloading indexes and more
- > PNX Viewer Browse PNX files

All Code Tables and Mapping Tables (Front End labels and more) Normalization Rules

Deploy

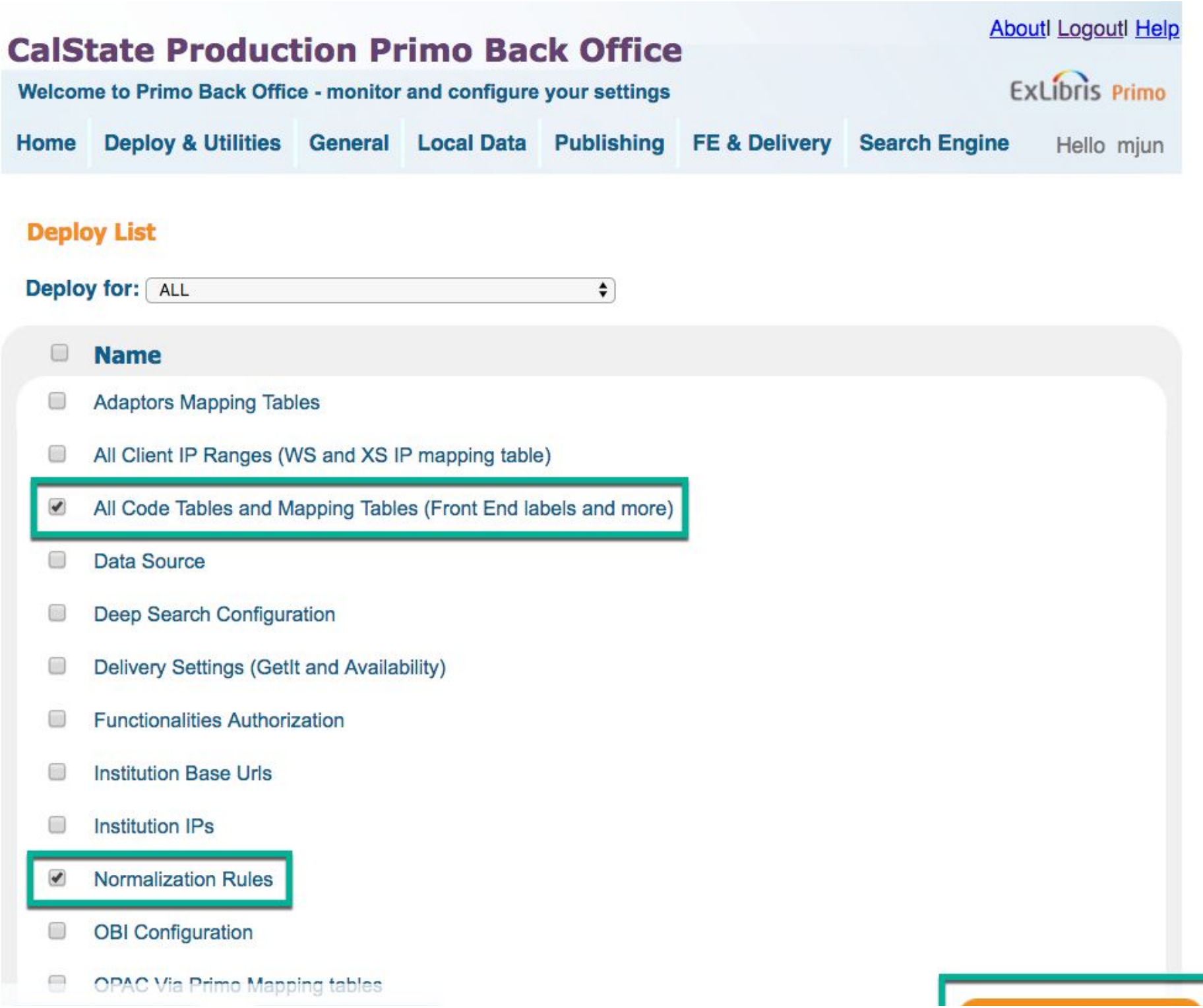

The webpage automatically refreshes itself.

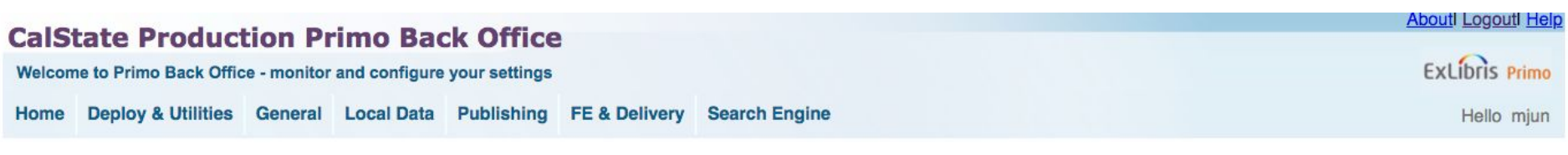

#### **Deploy Log Details:**

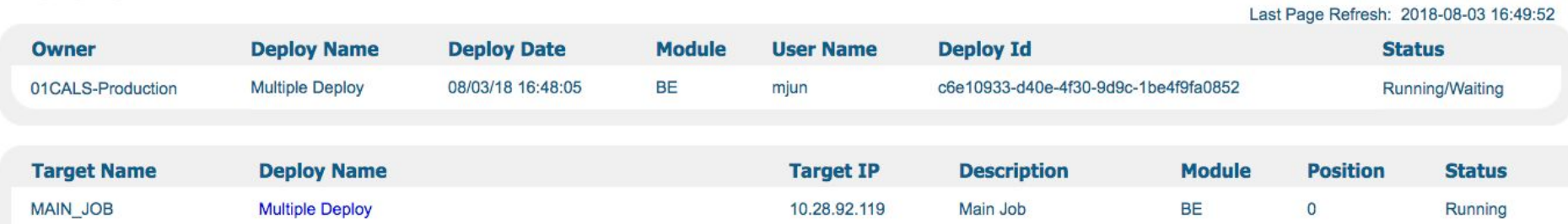

2018-08-03 16:48:05.782 - Deploy Submitted

All Code Tables and Mapping Tables (Front E

10.28.92.119

**BE**  $\mathbf 0$ 

2018-08-03 16:48:05.840 - about to execute deployCodeTablesDeploy<br>2018-08-03 16:48:05.840 - 1) Attempting to deploy code tables to Front-End.<br>2018-08-03 16:48:06.003 - Deploying to jaguar 2018-08-03 16:49:33.434 - The allowed scopes mapping table deploy is done<br>2018-08-03 16:49:33.504 - 1) Done to deploy code tables to Front-End.

**Back to Deploy List** 

DEPLOYER\_BE

BE.

Running

### Wait for Multiple Deploy to finish. (about 12 minutes)

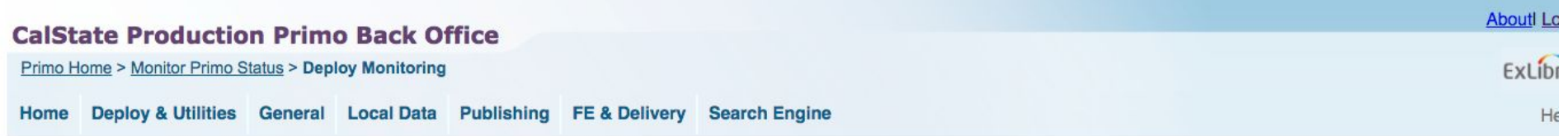

#### Deploy Job Summary

#### **Filter Deploy List By:**

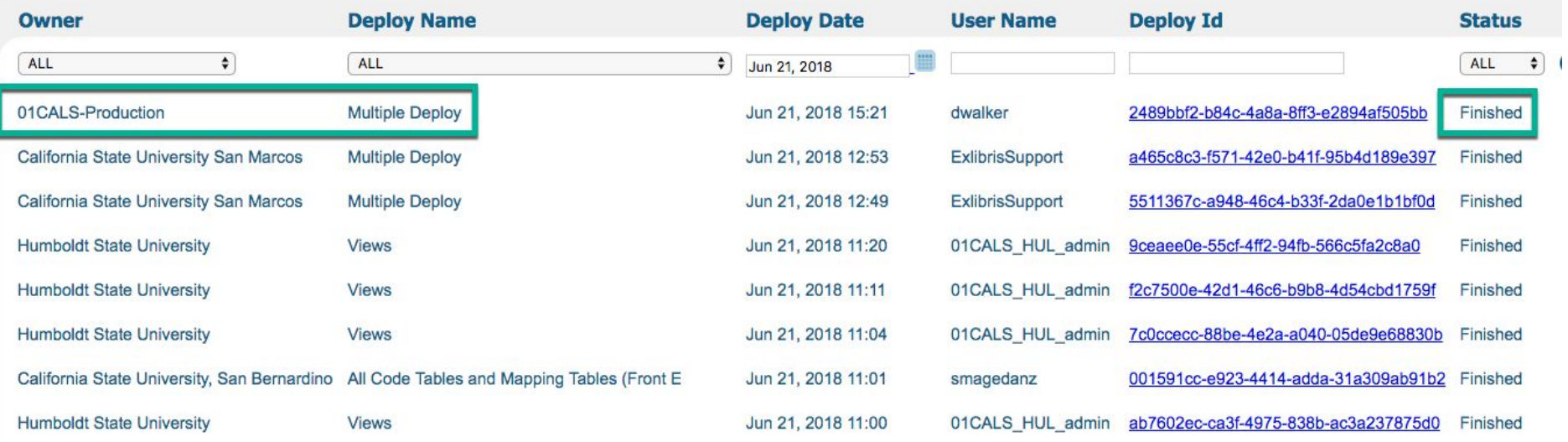

3. Disable Scheduled Tasks

Welcome to Primo Back Office - monitor and configure your settings

Deploy & Utilities General Local Data Publishing FE & Delivery Search Engine **Home** 

#### **Monitoring & Maintenance**

- > Monitor Primo Status Stay in control with one glance of all aspects of Primo performance
- > Primo Utilities Cleanup procedures and More
- > Primo Analytics View and Design reports
- Schedule Primo Analytics Schedule reports and dashboards
- > Primo Reports View available reports or catalog a new report
- > Schedule Tasks Schedule Primo tasks such as harvesting, reloading indexes and more
- **DEPNX Viewer Browse PNX files**

### **Configuration & Management wizards**

#### **▶ Ongoing Configuration Wizards**

Configure and manage the Staff, Institutions, Views, Data sources and Pipes settings to maintain the proper function of Primo

#### Advanced Configuration

Manage the advanced features of Primo, like Search Engine, Installation, UI and PNX

#### Disable all tasks in the list

### Except:

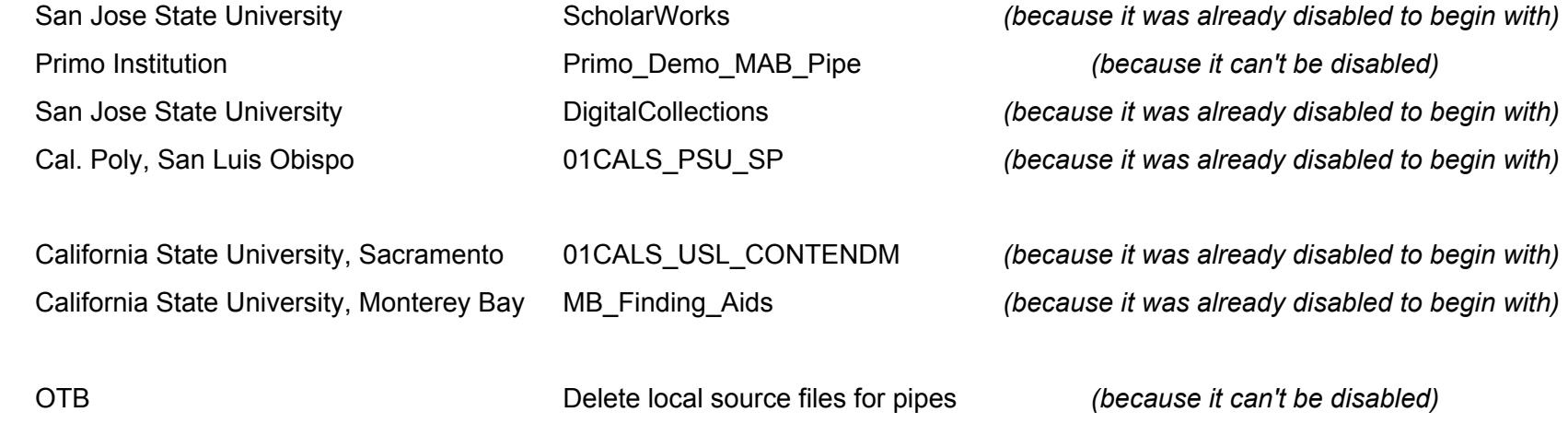

In the screenshot below, disable all tasks that are not in gray.

Primo Home > Schedule Tasks

Home Deploy & Utilities General Local Data Publishing FE & Delivery Search Engine

 $\Rightarrow$ 

#### > Scheduler

Owner: ALL

#### **Schedule List**

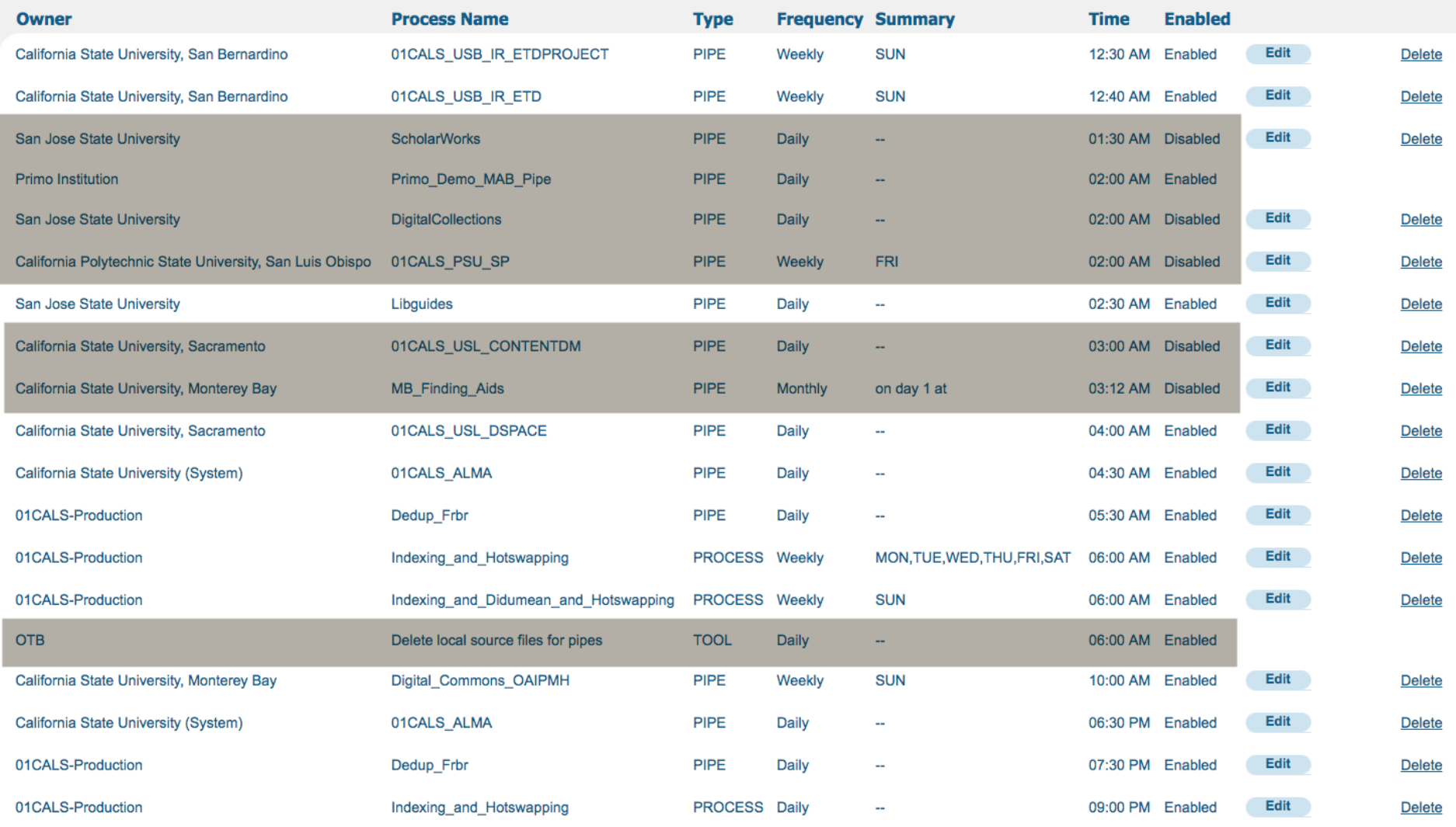

To Main Menu

About

#### Primo Home > Schedule Tasks

Home Deploy & Utilities General Local Data Publishing FE & Delivery Search Engine

 $\ddot{\pi}$ 

#### Scheduler

Owner: ALL

#### **Schedule List**

**Continued by Continued Continued by Con-**

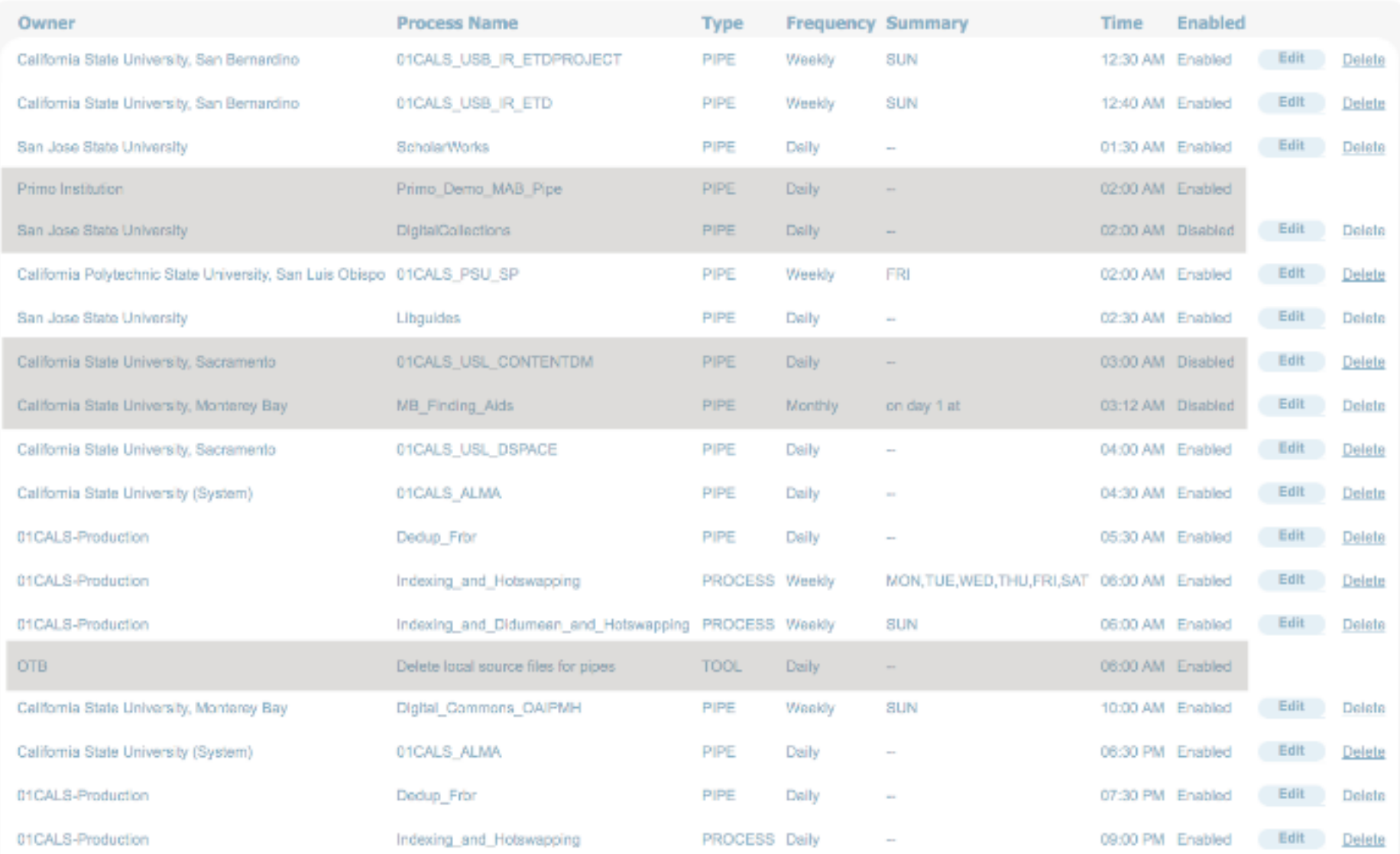

About Locout Help

**ExLibris Primo** 

Hello mjun

Primo Home > Schedule Tasks

Home Deploy & Utilities General Local Data Publishing FE & Delivery Search Engine

#### Scheduler

Owner: ALL  $\frac{1}{2}$ 

#### **Schedule List**

**Continued by Continued Continued by Continued Continued Continued Continued Continued Continued Continued Continued Continued Continued Continued Continued Continued Continued Continued Continued Continued Continued Conti** 

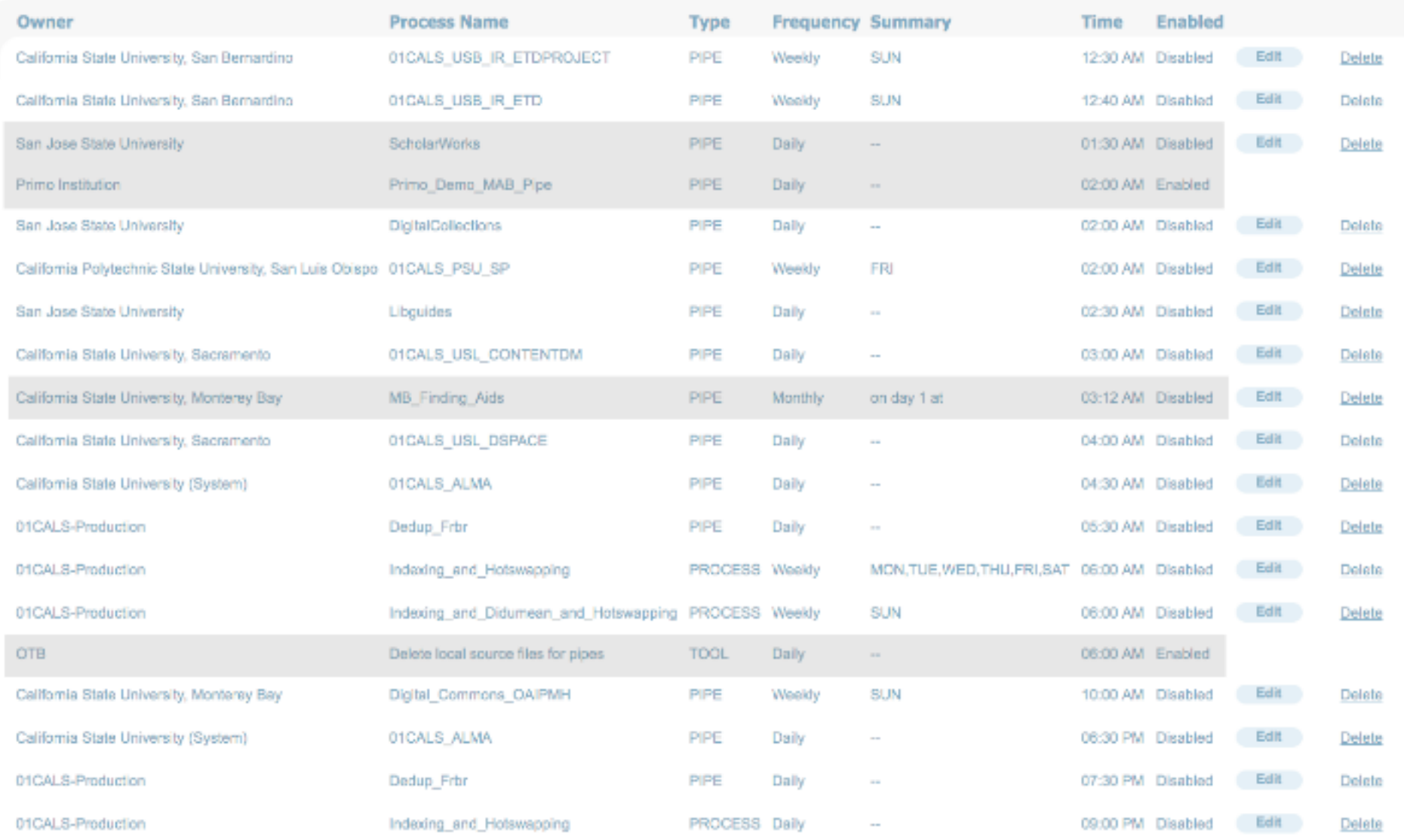

Aboutl Locoutl Hel

**ExLibris Primo** 

Hello mjun

You disable the tasks one-by-one by clicking on Edit. Clear the Enabled checkbox and Save.

### **Edit a Schedule**

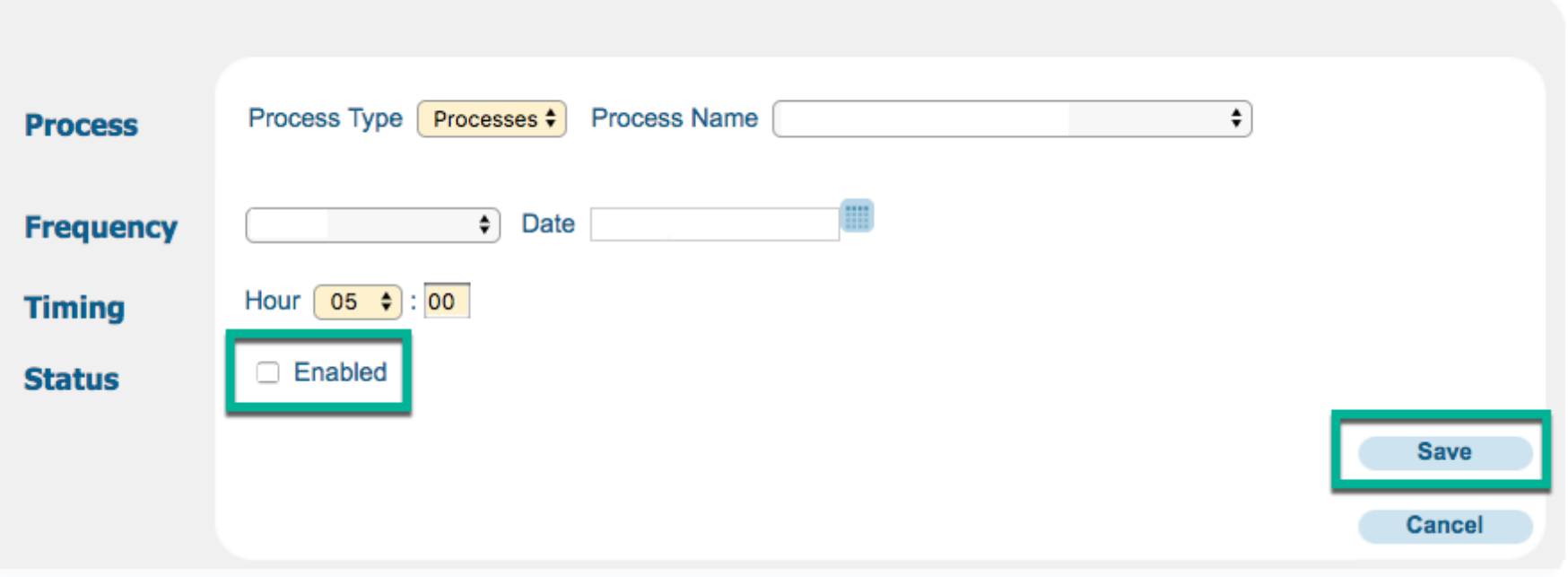

When you're done, the only two jobs enabled should be

Primo Institution Primo\_Demo\_MAB\_Pipe OTB Delete local source files for pipes

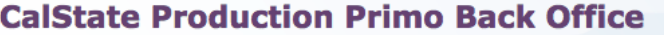

**Primo Home > Schedule Tasks** 

Home Deploy & Utilities General Local Data Publishing FE & Delivery Search Engine

#### Scheduler

Owner: ALL  $\bullet$ 

#### **Schedule List**

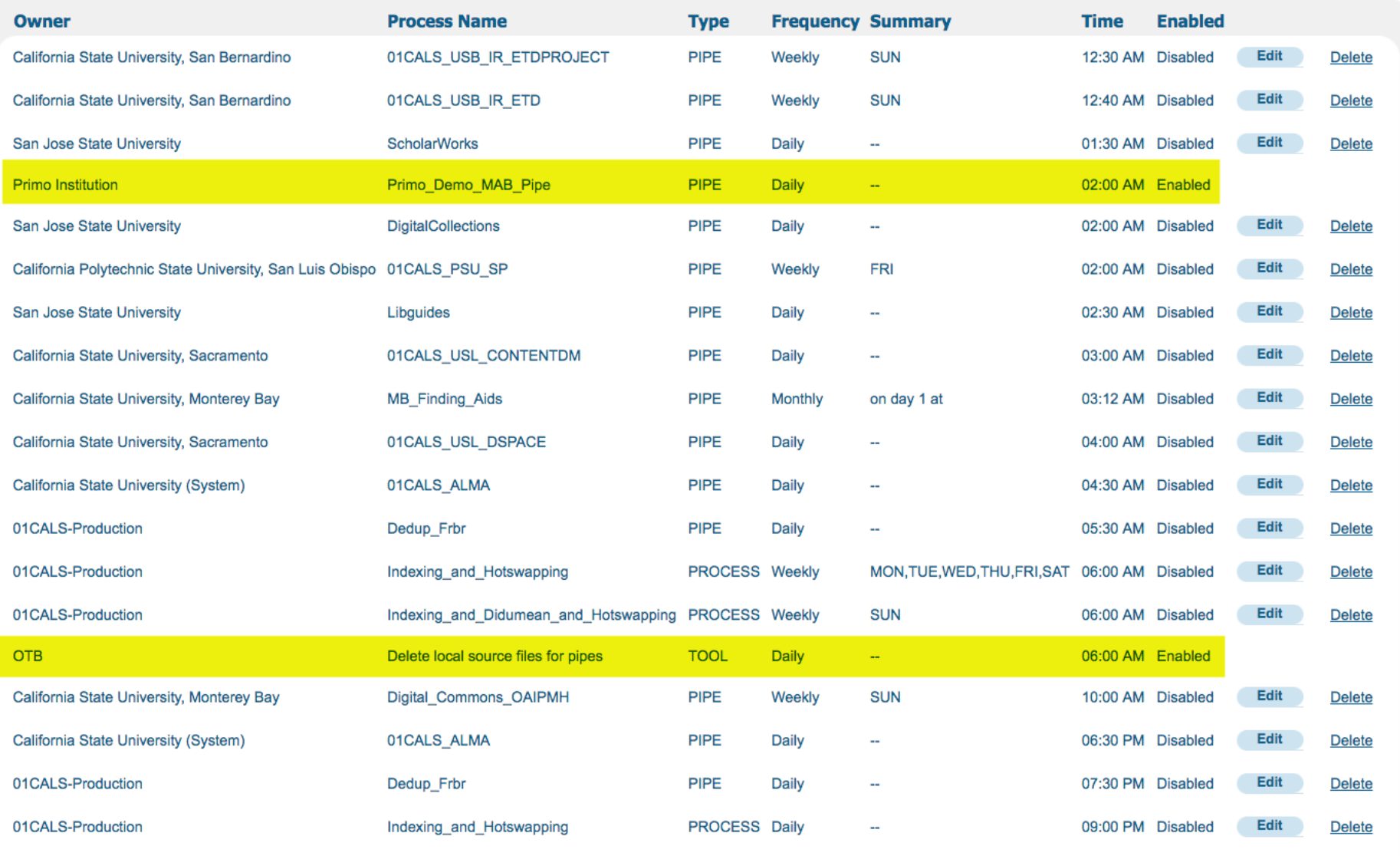

**Go back** 

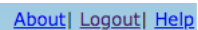

ExLibris Primo

Hello mjun

# 4. Run Renorm pipe (15-26 hrs)

start 06/21/18 15:34:12 end 06/22/18 21:55:16

start 08/03/18 17:19:51

end 08/04/18 08:38:10

start 08/31/18 15:16:50

end 09/01/18 05:55:53 ~15 hours

Publishing, Pipe List

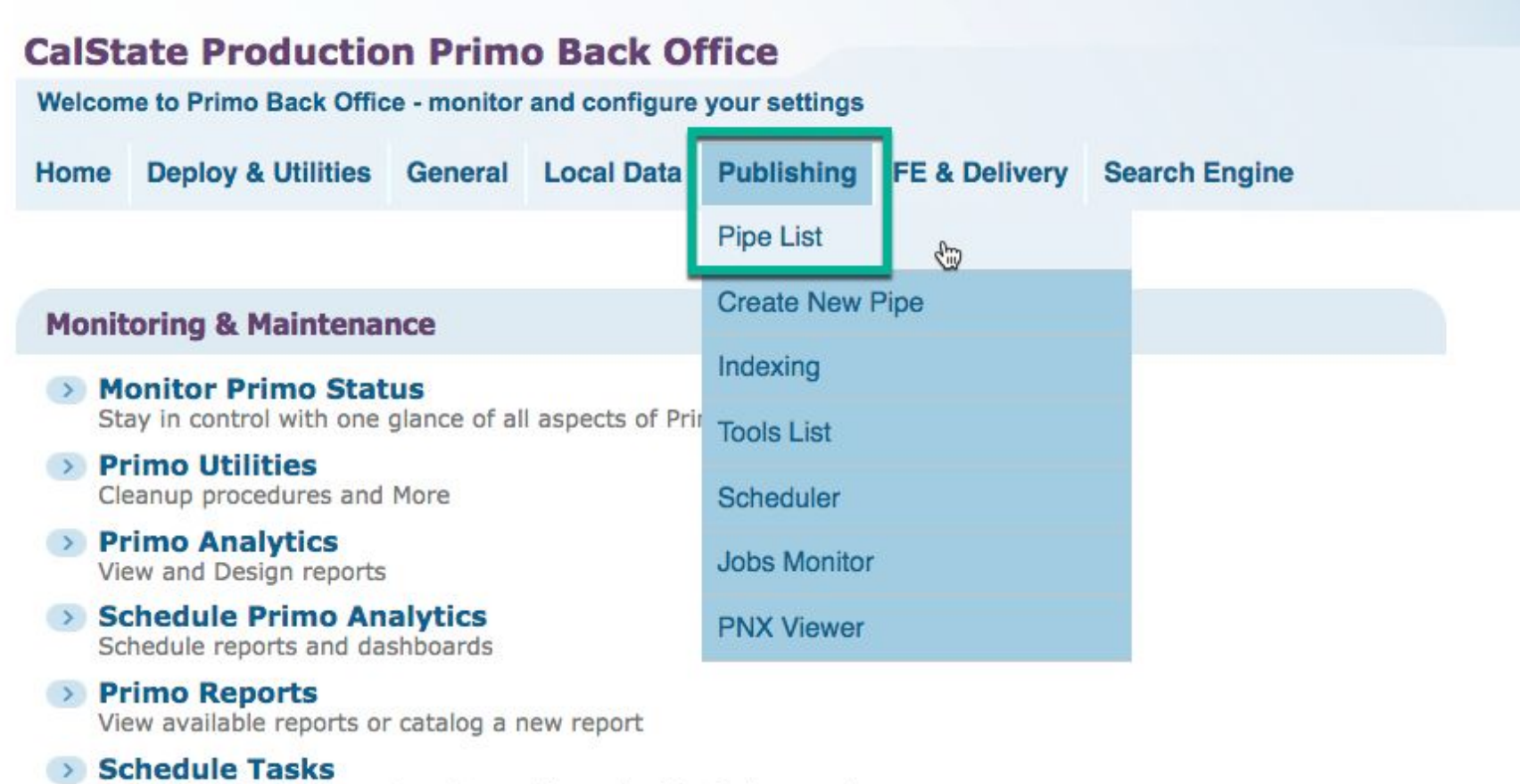

Schedule Primo tasks such as harvesting, reloading indexes and more

> PNX Viewer Browse PNX files

#### **Configuration & Management wizards**

#### → Ongoing Configuration Wizards

Configure and manage the Staff, Institutions, Views, Data sources and Pipes settings to maintain the proper function of Primo

#### Advanced Configuration

Manage the advanced features of Primo, like Search Engine, Installation, UI and PNX

## 01CALS\_ALMA\_RENORM

#### Execute

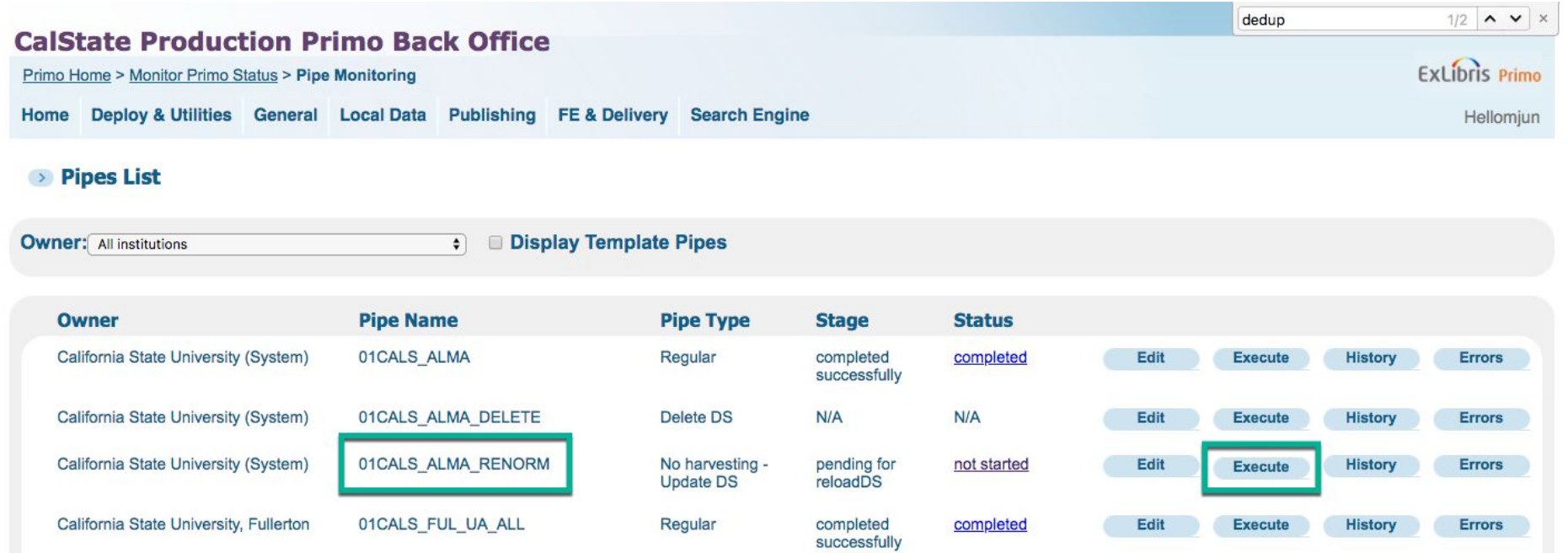

#### For future renorms, edit pipe to disable "Include FRBR"?

"Indicates whether the FRBR stage will be executed when the Parallel Processing of Pipes mode is set Harvesting, NEP" in General, General Configuration, Sub System: Installation, Parallel Processing of Pipes Mode.

[https://knowledge.exlibrisgroup.com/Primo/Product\\_Documentation/060Back\\_Office\\_Guide/050Pipe\\_Configuration\\_Wizard/090Configuring\\_Pipes](https://knowledge.exlibrisgroup.com/Primo/Product_Documentation/060Back_Office_Guide/050Pipe_Configuration_Wizard/090Configuring_Pipes)

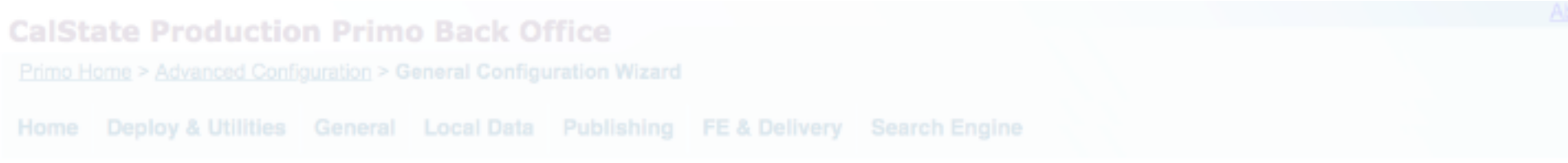

## $\bullet$  General Configuration

 $\qquad \qquad \circledast$ Sub System : [ Installation

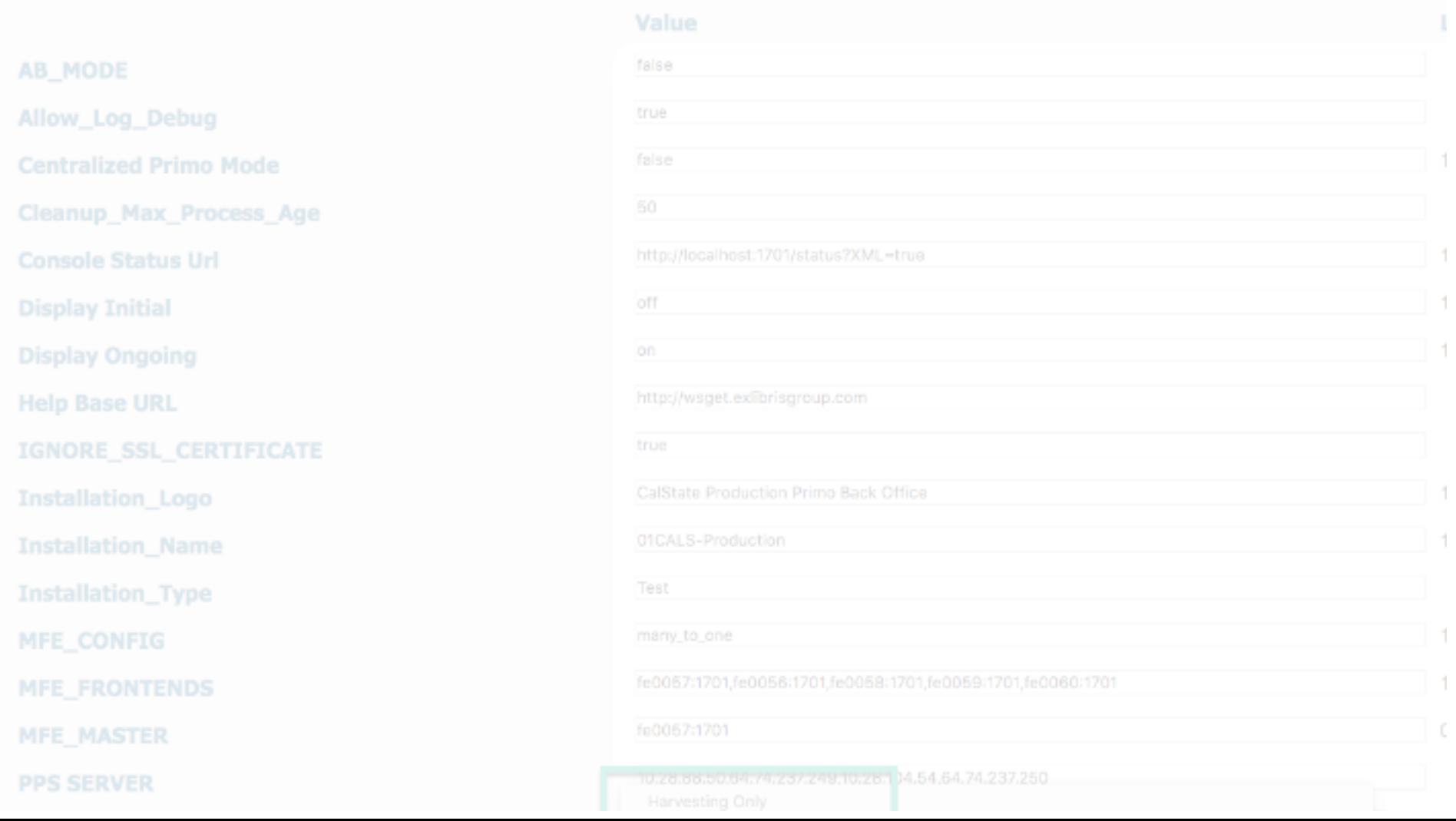

[https://knowledge.exlibrisgroup.com/Primo/Product\\_Documentation/060Back\\_Office\\_Guide/050Pipe\\_Configuration\\_Wizard/020Parallel\\_Processing\\_of\\_Pi](https://knowledge.exlibrisgroup.com/Primo/Product_Documentation/060Back_Office_Guide/050Pipe_Configuration_Wizard/020Parallel_Processing_of_Pipes) [pes](https://knowledge.exlibrisgroup.com/Primo/Product_Documentation/060Back_Office_Guide/050Pipe_Configuration_Wizard/020Parallel_Processing_of_Pipes)

"If you want a pipe's records to be excluded from the Dedup and/or FRBR processes, clear the Include DEDUP and/or Include FRBR check boxes on the Define Pipe page."

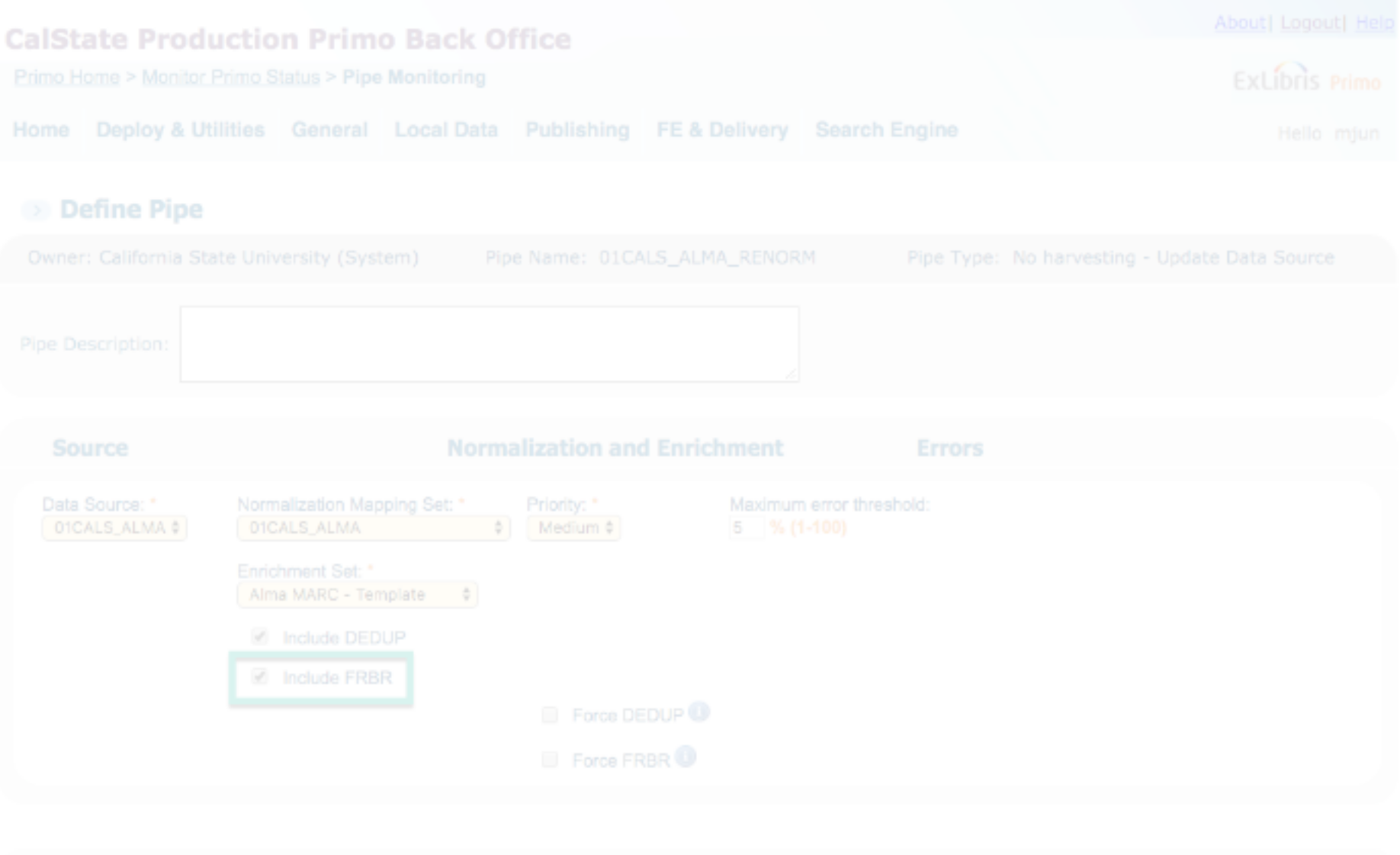

Job details

2018-06-21

## **b** Job details

### Job Details for 2018.06.21-15.33.45-968822698

01CALS\_ALMA\_RENORM [configure]

[View Log 台] [View Harvest Log 台]

Job Id: 2018.06.21-15.33.45-968822698 completed successfully Status: completed Stage: Start Time: 06/21/18 15:34:12 End Time: 06/22/18 21:55:16

### **Extract from Primo Database**

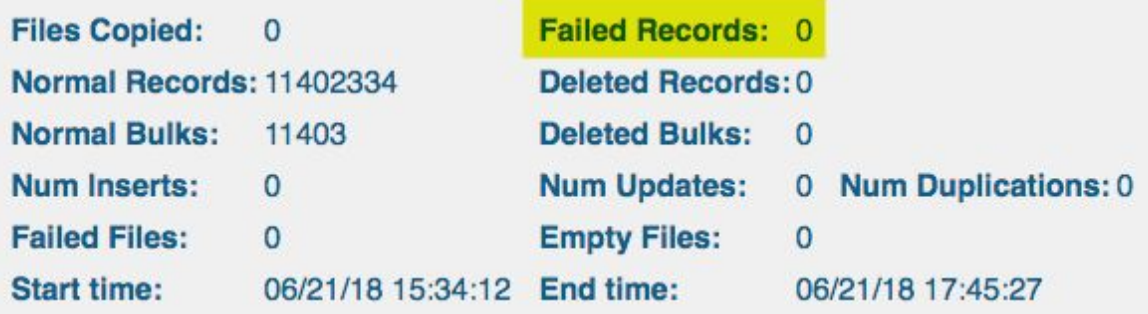

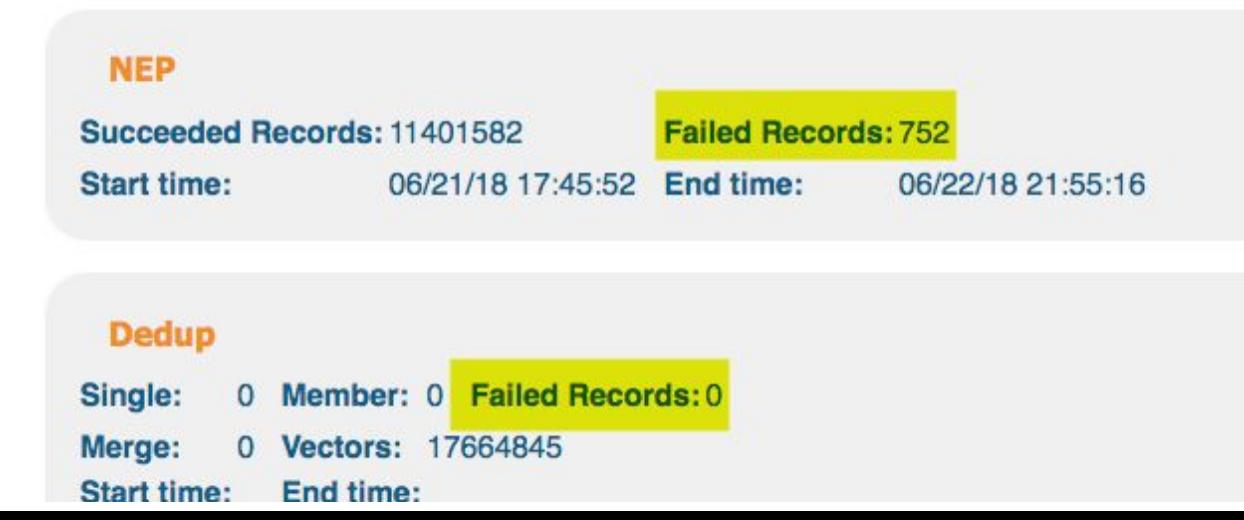

# 5. Run Dedup FRBR pipe (8-12 hrs)

start 06/21/18 15:34:47 (because the Dedup\_Frbr pipe was executed immediately after the renorm pipe, the start time begins when the *renorm pipe began)*

end 06/23/18 09:43:19

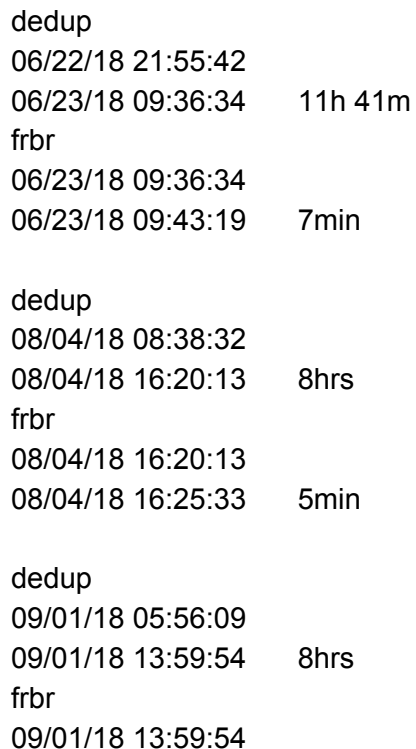

09/01/18 14:05:23 5min

#### (While the renorm pipe is running, it's okay to initiate the Dedup\_Frbr pipe.)

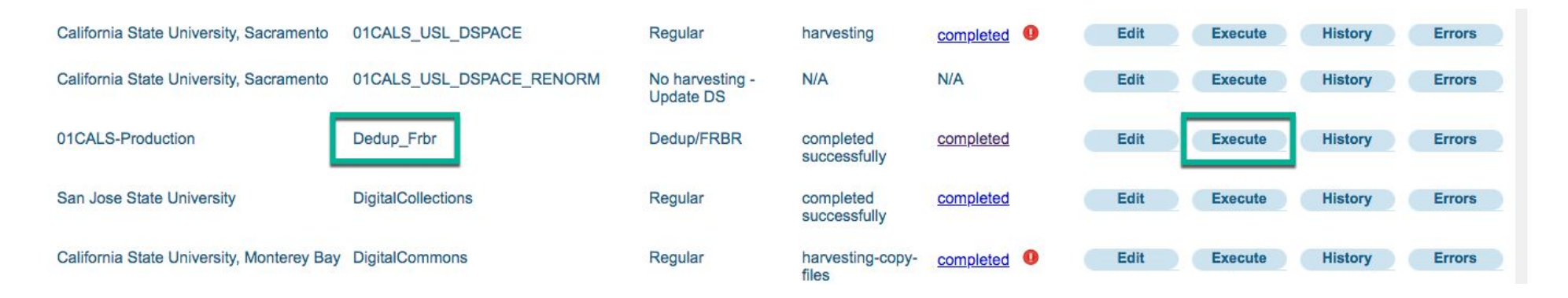

Job details

2018-06-21

## > Job details

### Job Details for 2018.06.21-15.34.47-968822899

Dedup\_Frbr [configure]

[View Log (3)] [View Harvest Log (3)]

Job Id: 2018.06.21-15.34.47-968822899 Stage: completed successfully Status: completed Start Time: 06/21/18 15:34:47 End Time: 06/23/18 09:43:19

#### **Harvest**

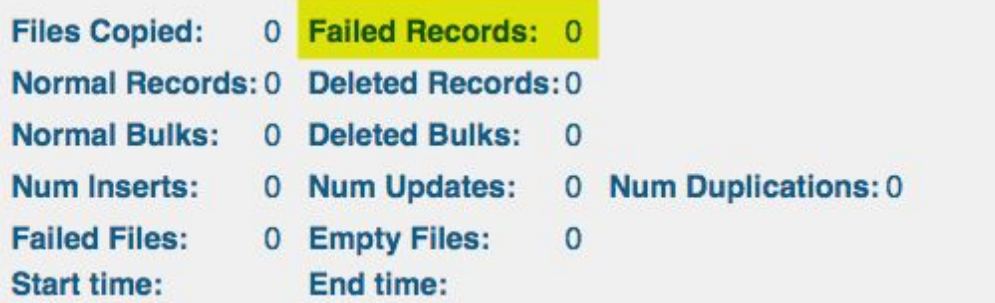

## **NEP** Succeeded Records: 0 Failed Records: 0 **Start time:** End time: **Dedup** 0 Member: 3270817 Failed Records: 0 Single: Merge: 1297473 Vectors: 0 Start time: 06/22/18 21:55:42 End time: 06/23/18 09:36:34

#### For future renorms, because FRBR has been disabled, in Dedup\_Frbr pipe change System Last Stage to DEDUP?

System Last Stage: "This field allows you to change the last stage that is run during the execution of a pipe. By default, this field is set to FRBR, the last stage of pipe execution...

DEDUP – This option stops the execution of the pipe after the Dedup stage. Note that the FRBRization stage is not executed."

[https://knowledge.exlibrisgroup.com/Primo/Product\\_Documentation/060Back\\_Office\\_Guide/050Pipe\\_Configuration\\_Wizard/090Configuring\\_Pipes](https://knowledge.exlibrisgroup.com/Primo/Product_Documentation/060Back_Office_Guide/050Pipe_Configuration_Wizard/090Configuring_Pipes)

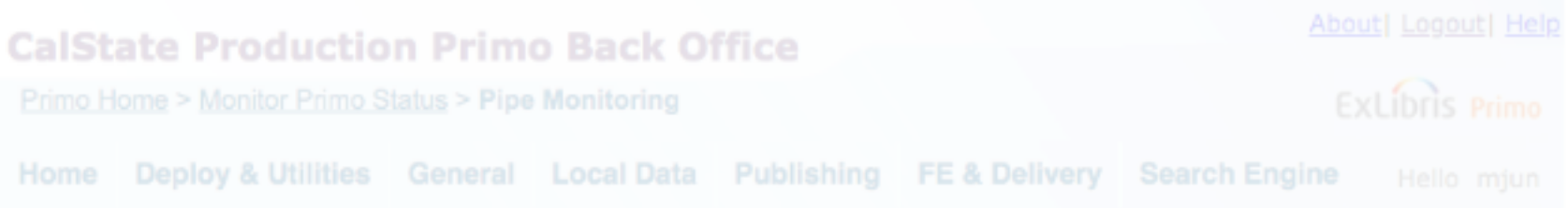

## Define Pipe

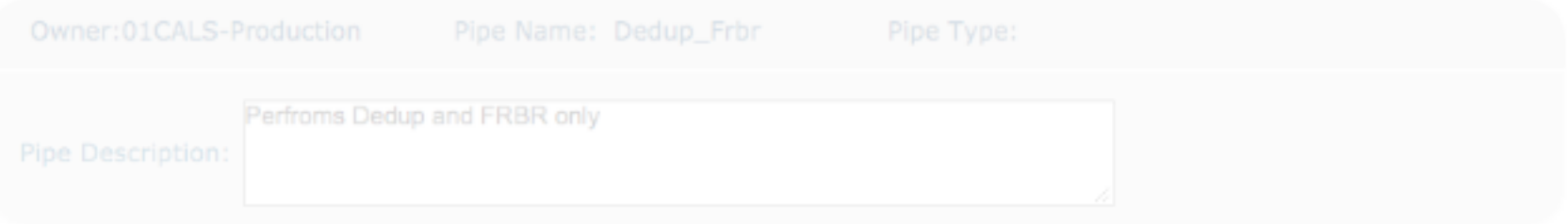

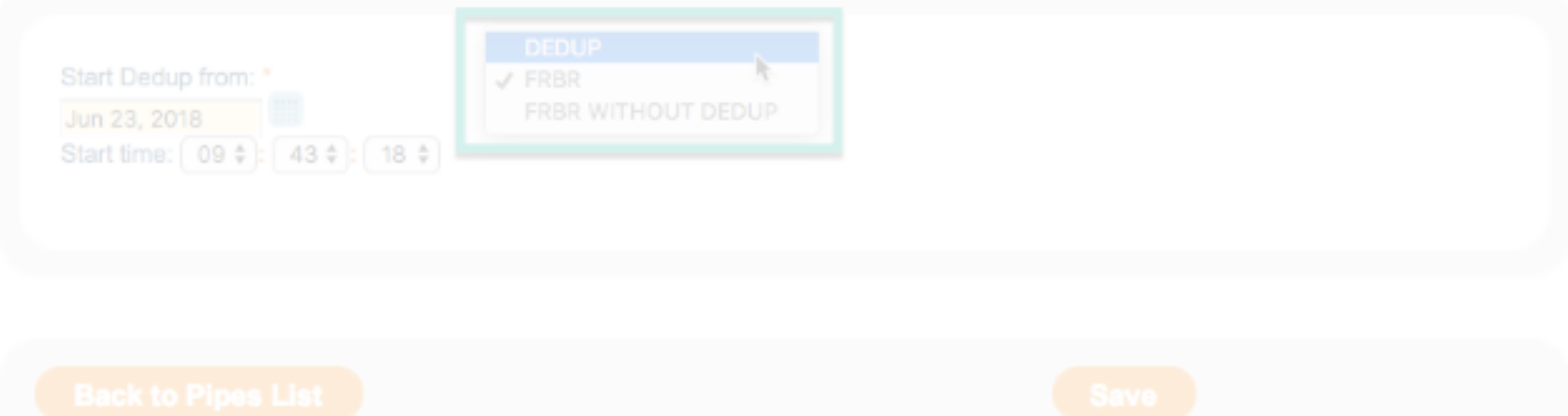

## 6. Run Index/Hotswap (45-57 hrs)

start 06/22/18 22:31:33 end 06/25/18 08:20:02 57hrs 14,523,598 records start 08/04/18 16:29:03 end 08/06/18 13:29:34 45hrs 13,565,116 records start 09/01/18 14:07:40 end 09/03/18 10:10:29 44hrs 13,659,067 records

After renorm and dedupe/FRBR pipes have completed and neither has any errors,

Publishing, Indexing

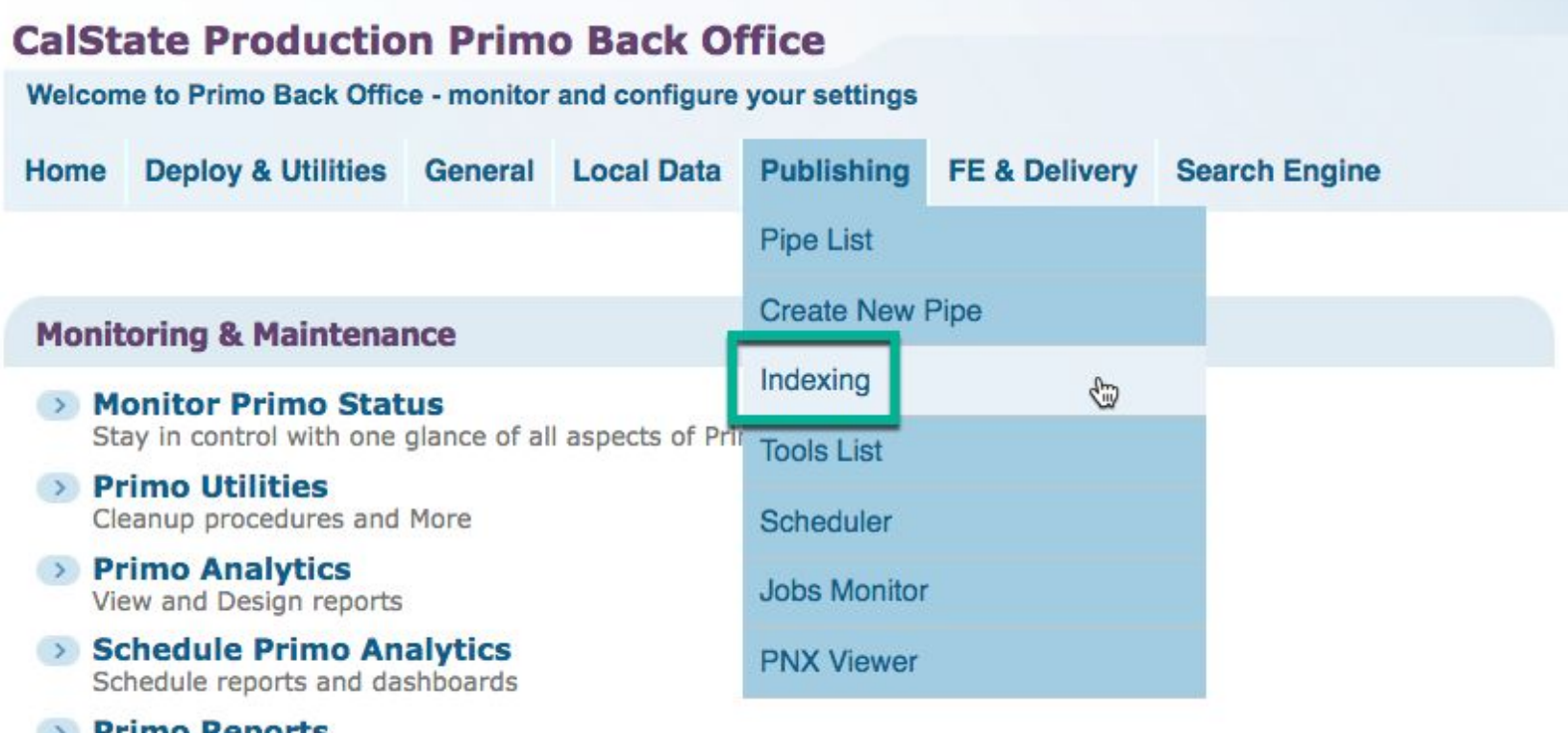

> Primo Reports<br>View available reports or catalog a new report

### Schedule Tasks

Schedule Primo tasks such as harvesting, reloading indexes and more

> PNX Viewer **Browse PNX files**  Indexing\_and\_Hotswapping

Execute

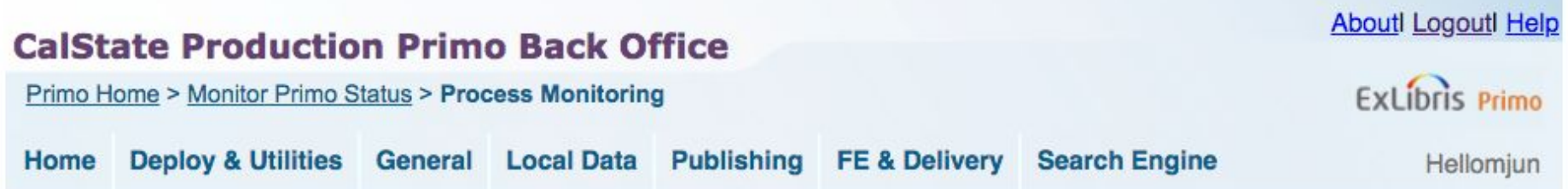

## **Process List**

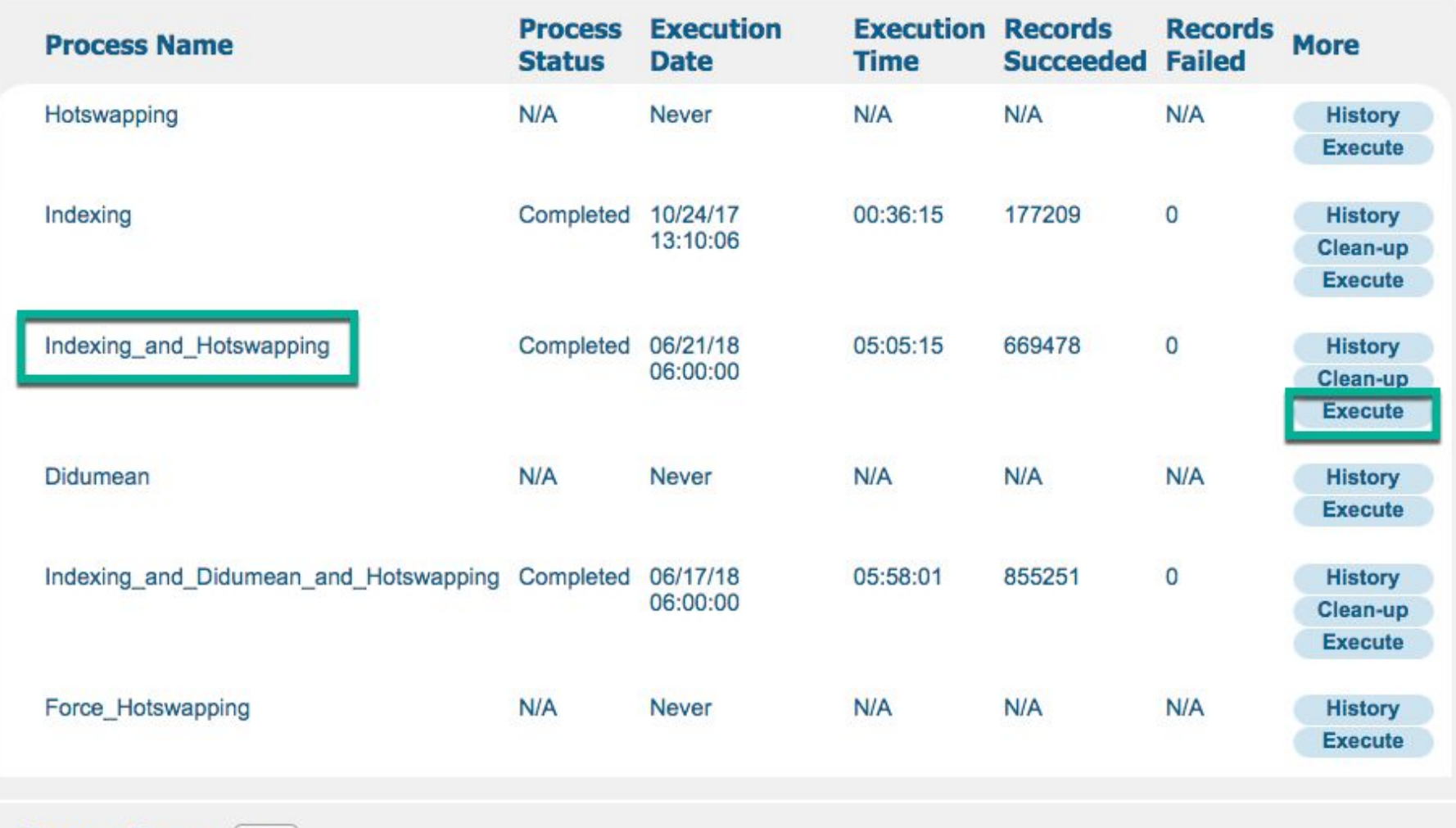

**Process Status :** All  $\div$ 

## Total run time:  $68-95$  hours =  $2.8-4.0$  days

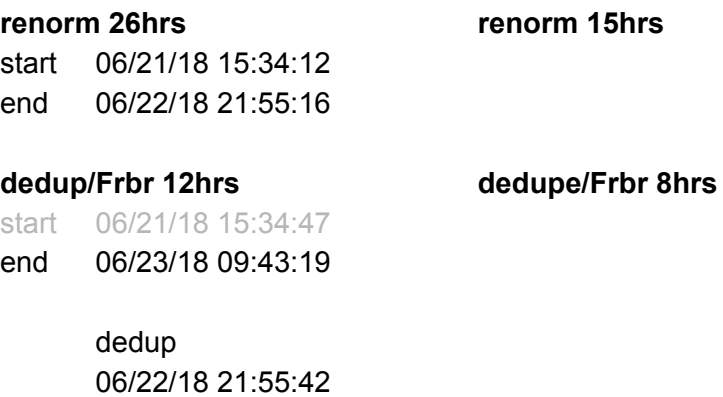

06/23/18 09:36:34

#### frbr

06/23/18 09:36:34 06/23/18 09:43:19

#### **index/hotswap 57hrs index/hotswap 45hrs**

start 06/22/18 22:31:33 end 06/25/18 08:20:02

# 7. Enable disabled tasks

Enable tasks that were disabled in Step 3.

#### Scheduler

Owner: ALL

 $\begin{array}{c} \bullet \\ \bullet \end{array}$ 

#### **Schedule List**

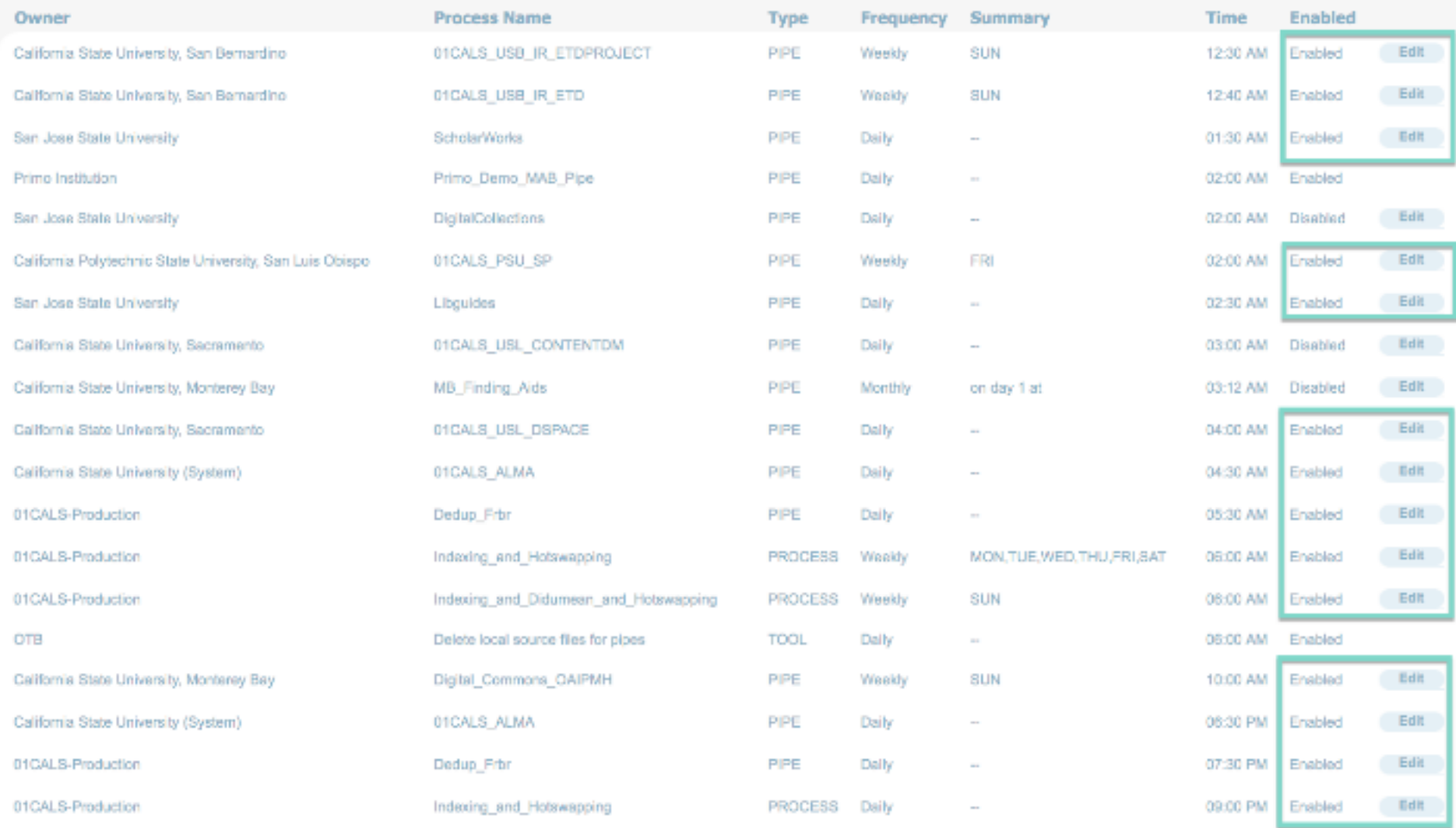

## Email examples:

Send to:

[ulms-discovery@lists.calstate.edu](mailto:ulms-discovery@lists.calstate.edu) and [ulms-techservices@lists.calstate.edu](mailto:ulms-techservices@lists.calstate.edu)

## Before

Hi all,

Just a reminder that tonight we are kicking off a renorm on Primo. Details here: https://calstate.atlassian.net/wiki/display/ULMSD/Renorm+2017-B This should wrap-up by Tuesday. During the renorm, no pipes from Alma or institutional repositories will be harvested into Primo.

## During

Hi all,

Just a reminder that the first summer renorm began yesterday evening and will be running all weekend.

During that time, no new or updated records from Alma will be indexed.

At some point this evening, FRBR groups will become inaccessible until the renorm completes – for the last time, I believe, as this renorm turns off FRBR-ization.

To inform users of this issue, I'm going to add an alert bar to the top of the Primo page (via the central package) indicating that the site is currently undergoing maintenance and that some records may be inaccessible.

## After

### Hi all,

The renorm is now complete on production. Again, details are here: https://calstate.atlassian.net/wiki/display/ULMSD/Renorm+2017-B

#### Some things to note, in particular:

1. Per our earlier discussion, the e-book, streaming video, and streaming audio facet values have been removed.

To limit to online formats, please use the format limit in conjunction with the availability facet - e.g., for e books select Format = Book and Availability = Full-text.

2. To enable lateral links for Genre, you'll need to use the Tiles configuration to add that field. Until then, the old non-lateral-linking Genre field will display.

To do that, in the Primo Back Office go to: Home > Ongoing Configuration Wizards > Views Wizard.

Select your Main View and then 'save and continue' through the screens until you arrive at the Tiles Configuration.

In the Page drop-down, select [Full Display]. And then click 'Edit Tile' for the 'Full Results.

You can remove the 'Genre (old)' field by locating it in the list and clicking 'edit' then 'delete.'

Then click 'Add Line' at the bottom of the list and select 'Genre' from the pull-down menu (it may be in the middle of the numbered lds fields). You can then move the new Genre field up the list as necessary using the arrows on the right-hand side of the page.

**The end.**